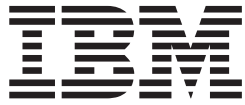

# iSeries Access for Linux

# **Содержание**

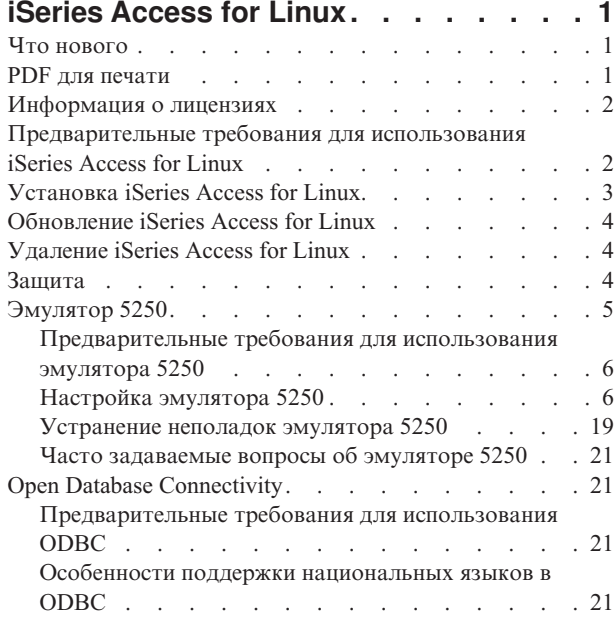

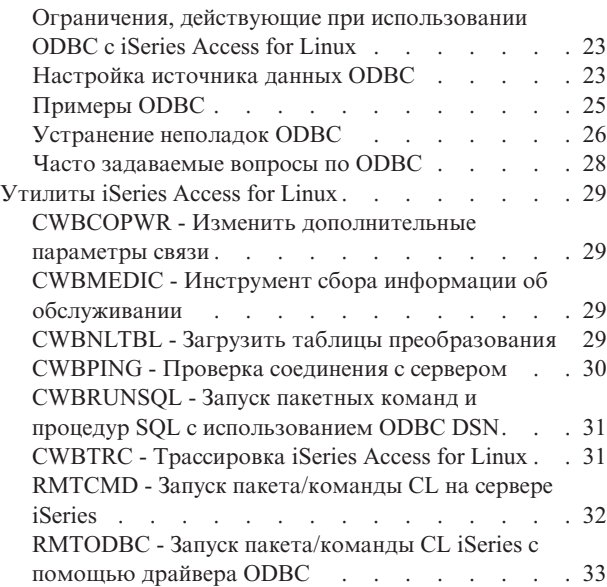

# <span id="page-4-0"></span>**iSeries Access for Linux**

iSeries Access for Linux (5722-XL1) - это очередной продукт семейства iSeries Access (5722-XW1). Он обеспечивает доступ к серверам iSeries с клиентов Linux. iSeries Access for Linux позволяет пользователям обращаться к информации, приложениям и ресурсам предприятия путем предоставления клиентам Linux доступа к ресурсам сервера iSeries.

iSeries Access for Linux позволяет клиентам Linux обращаться к DB2 Universal Database (UDB) for iSeries с помощью драйвера ODBC, а также устанавливать сеансы связи 5250 с сервером iSeries.

iSeries Access for Linux поставляется вместе с продуктом iSeries Access for Web (5722-XH2). Его можно загрузить с домашней страницы iSeries Access for Linux (http://www.ibm.com/eserver/iseries/access/linux/).

**Примечание:** Используя приведенные примеры кода, вы тем самым выражаете свое согласие с требованиями лицензии на код и юридической [информацией.](#page-37-0)

# **Что нового**

В этом разделе описаны изменения, внесенные в iSeries Access for Linux.

В версии iSeries Access for Linux 1.10 предусмотрены следующие новые функции.

• Поддержка Kerberos

Kerberos - это механизм защиты, предоставляющий инструменты сетевой идентификации, позволяющие обеспечить защиту коммерческой информации.

• Поддержка единого входа в систему

Функция единого входа в систему использует Kerberos и позволяет упростить работу в сетевой среде без снижения уровня защиты. Поддержка единого входа в систему позволяет пользователям вводить пароль только один раз, и затем получать доступ к различным системам. При этом уровень безопасности остается таким же, как при вводе разных паролей в различных системах.

• Пропуск входа в систему

Функция пропуска входа в систему позволяет пропустить окно входа в систему 5250.

В этом выпуске в Information Center добавлена информация о iSeries Access for Linux. Ранее она была опубликована на Web-сайте iSeries Access for Linux.

На Web-странице IBM iSeries [Access](http://www.ibm.com/servers/eserver/iseries/access/linux/) for Linux  $\ddot{\bullet}$  (www.ibm.com/servers/eserver/iseries/access/linux/) приведена новейшая информация о функциях iSeries Access for Linux.

Другую информацию о новых и измененных функциях в этом выпуске вы можете найти в документе Информация для пользователей.

# **PDF для печати**

Сведения о просмотре и печати документов в формате PDF.

Для загрузки и просмотра этого документа в формате PDF выберите ссылку iSeries [Access](rzatv.pdf) for Linux.

Вы также можете просмотреть или загрузить следующие разделы:

- iSeries Access for Windows ODBC
- DB2 Universal Database for iSeries SQL Reference

### <span id="page-5-0"></span>**Web-сайты**

- IBM iSeries [Access](http://www.ibm.com/servers/eserver/iseries/linux/) for Linux (www.ibm.com/servers/eserver/iseries/access/linux) На этом сайте можно найти более подробную информацию о iSeries Access for Linux.
- IBM iSeries [Access](http://www.ibm.com/servers/eserver/iseries/access/)<sup>3</sup> (www.ibm.com/servers/eserver/iseries/access/) На этом сайте приведены сведения о продуктах для доступа к iSeries.
- Linux on [iSeries](http://www.ibm.com/servers/eserver/iseries/linux/) (www.ibm.com/servers/eserver/iseries/linux/) На этом сайте можно найти сведения об установке Linux на iSeries.
- ODBC and the [unixODBC](http://www.unixodbc.org/) project  $\mathcal{L}$  (www.unixodbc.org/) На этом сайте приведена информация о диспетчере драйверов unixODBC. Приведены ссылки на ошибки, исправленные в различных выпусках, а также ссылки для загрузки последней версии диспетчера драйверов unixODBC.
- Microsoft Data Access and Storage [Developer](http://msdn.microsoft.com/data/default.aspx) Center (msdn.microsoft.com/data/default.aspx) На этом сайте можно найти спецификацию ODBC и примеры применения этой технологии.
- IBM eserver iSeries [support](http://www.ibm.com/servers/eserver/support/iseries/) (www.ibm.com/servers/eserver/support/iseries) Техническая поддержка и информационные ресурсы по iSeries и i5/OS.

### **Сохранение файла PDF**

Для сохранения файла в формате PDF на рабочей станции с целью последующего просмотра или печати выполните следующие действия:

- 1. Щелкните правой кнопкой мыши на файле PDF в браузере (щелкните на указанной выше ссылке).
- 2. Выберите опцию сохранения файла PDF. |
	- 3. Перейдите в каталог, в котором вы хотите сохранить документ PDF.
	- 4. Нажмите **Сохранить**.

#### **Загрузка Adobe Reader**

- Для просмотра и печати документов в формате PDF необходима программа Adobe Reader. Ее можно |
- | загрузить с [Web-сайта](http://www.adobe.com/products/acrobat/readstep.html) фирмы Adobe (www.adobe.com/products/acrobat/readstep.html)  $\blacksquare$ .

### **Информация о лицензиях**

IBM iSeries Access for Linux (5722-XL1) - это лицензионная программа. Для применения эмулятора дисплея 5250 необходима лицензия на IBM iSeries Access Family (5722-XW1).

Дополнительные сведения о требованиях продуктов семейства iSeries Access Family к наличию лицензий можно найти в международном соглашении IBM о лицензии на программу, поставляемом вместе с iSeries Access Family (5722-XW1).

# **Предварительные требования для использования iSeries Access for Linux**

Информация о требованиях, предъявляемых на сервере iSeries и в среде Linux для использования iSeries Access for Linux.

#### **Требования сервера iSeries для использования iSeries Access for Linux**

v Для подключения к серверу iSeries на нем должна быть установлена операционная система i5/OS, выпуска V5R2 или V5R3. Работа с более ранними выпусками может привести к непредсказуемым последствиям.

<span id="page-6-0"></span>• Должен быть включен пользовательский профайл QUSER. Введите следующую команду в командной строке iSeries:

```
DSPUSRPRF USRPRF(QUSER)
Для просмотра состояния QUSER нажмите ENTER.
При необходимости измените профайл с помощью команды
CHGUSRPRF.
```
- Должны быть запущены серверы хоста. Для запуска серверов хоста OS/400 введите команду STRHOSTSVR и нажмите ENTER.
- v Должна быть запущена поддержка TCP/IP. Для запуска TCP/IP на сервере должна быть установлена программа TCP/IP Connectivity Utilities (лицензионная программа i5/OS 5722-TC1). Более подробная информация о серверах хоста и TCP/IP приведена в разделе TCP/IP в iSeries Information Center.

### **Требования системы Linux для использования iSeries Access for Linux**

- v Библиотека GNU C (GLibc 2.2)
- Диспетчер пакетов Red Hat (RPM  $3.0$ )
- Среда времени выполнения (OpenMotif 2.0 и выше для эмулятора 5250)
- v На клиенте должен быть установлен диспетчер драйверов unixODBC 2.0.11 и выше. Получить дополнительную информацию о диспетчере драйверов и загрузить последнюю версию этого продукта можно на домашней странице проекта unixODBC.

**Примечание:** Если вы самостоятельно компилируете диспетчер драйверов unixODBC, то обратите внимание что по умолчанию ./configure --prefix равен /usr/local. Если вы используете это значение, то обновите путь к общей библиотеке (/etc/ld.so.conf) и к исполняемому файлу, включив этот путь.

Рекомендуемые дистрибутивы для iSeries LPAR (Power PC) и i386 Linux:

- SUSE LINUX Enterprise Server 8 и выше
- Red Hat Enterprise Linux 3 и выше

# **Установка iSeries Access for Linux**

Для установки iSeries Access for Linux выполните следующие действия.

- 1. Загрузите пакет RPM iSeries Access for Linux **iSeriesAccess-5.***x***.0-***xx.xx***.ppc.rpm**,
	- v где *x* и *xx.xx* указывают номер версии.
- 2. Введите следующую команду на клиенте Linux:
	- rpm -ivh iSeriesAccess-5.x.0-xx.xx.ppc.rpm
- 3. При этом укажите фактическое имя файла, загруженного на шаге 1.
	- v Например: iSeriesAccess-5.2.0-1.10.ppc.rpm

#### **Примечание:**

- 1. Файлы устанавливаются в каталог **/opt/ibm/iSeriesAccess** на клиенте Linux.
- 2. После установки iSeries Access for Linux драйвер ODBC, который был установлен с продуктом ранее, удаляется.
- 3. Пакет RPM iSeries Access for Linux добавляет драйвер ODBC в список драйверов ODBC, доступ к которым осуществляется посредством unixODBC.
- 4. Пакет RPM использует при установке следующие утилиты и файлы:
	- v программа установки драйвера unixODBC odbcinst
	- v файл драйвера iSeries Access for Linux ODBC unixodbcregistration
- 5. Для настройки дополнительных функций драйвера ODBC, используемых в iSeries Access for Linux вы можете воспользоваться утилитой unixODBC ODBCConfig.

<span id="page-7-0"></span>6. В случае сбоя установки из-за отсутствия библиотеки libodbcinst.so убедитесь, что установлен диспетчер драйверов unixODBC. Если неполадку устранить не удается, то запустите программу установки еще раз с опцией --nodeps, отключающей проверку зависимостей.

# Обновление iSeries Access for Linux

Обновление iSeries Access for Linux

Для того чтобы обновить iSeries Access for Linux после установки введите следующую команду:

```
rpm -Uvh iSeriesAcccess-5.2.0-xx.xx.xxxx.rpm,
     где xx.xx.xxxx обозначает номер версии.
```
# Удаление iSeries Access for Linux

Улаление iSeries Access for Linux

Для удаления iSeries Access for Linux введите следующую команду: rpm -ev iSeriesAccess

Примечание: Если во время удаления продукта не будет удален каталог /opt/ibm/iSeriesAccess/conv tables из-за находящихся в нем загруженных таблиц преобразования, то этот каталог нужно будет удалить вручную.

# Зашита

В этом разделе приведена информация о Kerberos, едином входе в систему и о протоколе SSL.

### **Kerberos**

iSeries Access for Linux поддерживает идентификацию на сервере iSeries с использованием Kerberos. Процедуры установки и настройки Kerberos на сервере iSeries описаны в разделе Единый вход в систему в категории Защита.

Для установки и настройки Kerberos в системе Linux обратитесь к одному из многочисленных документов "How To" в Internet. Например: www.linux.com/howtos/Kerberos-Infrastructure-HOWTO/client-configure.shtml

Примечание: В состав большинства дистрибутивов Linux входит по крайней мере одна версия Kerberos 5 (Heimdal и MIT). Однако, в некоторых дистрибутивах не создается символьная связь с общей библиотекой Kerberos (Heimdal /usr/lib/libgssapi.so или MIT /usr/lib/libgssapi krb5.so). iSeries Access for Linux динамически загружает общую библиотеку Kerberos по этому имени и, если символьная связь с таким именем недоступна, то будет выдано сообщение об ошибке CWBSY1015 - В этой версии операционной системы Kerberos недоступен.

Для использования Kerberos с iSeries Access for Linux, необходимо сначала выполнить идентификацию в домене Kerberos с помощью команды kinit или путем настройки первоначального входа в систему Linux таким образом, чтобы процедура идентификации вызывала модуль идентификации (PAM) Kerberos. После успешной идентификации вы сможете выполнить команду klist -f для просмотра сведений о состоянии паспортов Kerberos.

В различных функциях iSeries Access можно указывать вместо пользовательского профайла iSeries значение \*kerberos, указывающее на необходимость применения пользовательского профайла Kerberos. В этом случае указанный пароль игнорируется. Например: /opt/ibm/iSeriesAccess/bin/rmtcmd CRTLIB Test /system:имя-iSeries /user:\*kerberos.

Имя субъекта Kerberos основывается на полном имени TCP/IP, полученном в результате обратного поиска адреса TCP/IP. Если для преобразования адресов TCP/IP применяется файл hosts, то обязательно добавьте в <span id="page-8-0"></span>него полное имя ТСР/IР для системы. Например: 1.2.3.4 MyiSseries.MyDomain.com MyiSeries.

### Единый вход в систему

Эмулятор ibm5250 поддерживает Kerberos и единый вход в систему. Поддержку этой функции можно включить с помощью опций командной строки или утилиты setup5250.

### Поддержка SSL

Для включения в iSeries Access for Linux поддержки SSL, должна быть установлена и настроена поддержка OpenSSL и stunnel. Для ознакомления вы можете воспользоваться примером файла конфигурации stunnel (/opt/ibm/iSeriesAccess/doc/iSeriesAccess.stunnel.config).

#### Ссылки, связанные с данной

Единый вход в систему

"Опции командной строки эмулятора" на стр. 7

Информация об опциях командной строки эмулятора 5250 iSeries Access for Linux.

# Эмулятор 5250

Эмулятор 5250 предоставляет функции терминала IBM 5250. Кроме того, эмулятор позволяет использовать расширенные функции терминала 5250, аналогичные реализованным в эмуляторе РС/5250.

Эмулятор поддерживает следующие функции:

- Поддержка нескольких настраиваемых сеансов (до 99)
- Настройка строки меню и пунктов меню
- Масштабируемые шрифты
- Поддержка максимизации окна
- Сохранение сведений о первоначальном положении окна и шрифте
- Сохранение файла рабочего стола в том случае, если сведения о положении и размере окна, а также о шрифте, не заданы
- Электронная справка
- Изменение раскладки клавиатуры
- Настройка цветовых схем на уровне сеанса
- Запись и воспроизведение макрокоманд
- Настройка дополнительных клавиатур
- Автоматический запуск файла воспроизведения
- Автоматический вход в систему
- Поддержка копирования, вырезания и вставки
- Поддержка размера экрана 24x80 и 27x132
- Динамическое управление окнами при изменении размера экрана (27х132)
- Возможность настройки имен дисплеев 5250
- Поддержка Kerberos и единого входа в систему
- Печать содержимого экрана на принтерах PostScript (с параллельным или последовательным интерфейсом, а также на удаленных)
- Просмотр и печать изображений и факсов в монохромном и цветном представлении; эмуляция 3489
- Поддержка режима DP (обычного режима 5250) для расширенных атрибутов основного цвета и цвета текста
- Простое изменение назначения клавиш Enter/Field Exit
- Настройка автоматического вызова справки при ошибке оператора
- <span id="page-9-0"></span>• Фиксированные активные области
- Настройка выделения активных областей
- Настройка стиля курсора: прямоугольник, подчеркивание, мигание
- Направляющая линейка
- Индикатор с указанием номера строки/столбца
- Индикаторы клавиш Shift и CapsLock
- Настройка заголовка окна
- Настройка разделителя столбцов
- Настройка буферизации ввода
- Настройка ИД сеанса (аналогично краткому имени сеанса РСОММ)
- Автоматическое восстановление после ошибок связи с возможностью настройки
- Автоматическое отсоединение после заданного времени простоя

Примечание: По умолчанию эмулятор iSeries Access for Linux 5250 использует один и тот же процесс для нескольких сеансов связи на клиентах Linux, определенных как система с одним пользователем Linux, причем применяется один пользователь Linux. Для того чтобы можно было применять несколько имен пользователей или запускать программу на тонких клиентах, укажите опцию командной строки ibm5250 -STAND ALONE. Эта опция позволяет запускать эмулятор 5250 нескольким тонким клиентам, а также нескольким пользователям VNC или Linux LSTP.

Информация о применении эмулятора 5250 с iSeries Access for Linux, приведена в следующих разделах:

# Предварительные требования для использования эмулятора 5250

Требования, которые должны быть выполнены при использовании эмулятора 5250, входящего в состав iSeries Access for Linux.

- iSeries Access: Эмулятор 5250 разработан таким образом, чтобы работать с любым дистрибутивом Linux. Единственные зависимости от дистрибутива Linux: это требование наличия glibc 2.2 и openmotif 2.\*. Дистрибутив должен также поддерживать установку пакетов rpm, созданных с помощью rpm 3.0.
- В версии 1.10 необходимы непропорциональные шрифты 75 dpi, которые должны устанавливаться по умолчанию при установке Х. Для расширения возможного выбора шрифтов установите также шрифты 100 dpi. В предыдущих версиях шрифты 75 и 100 dpi обязательно должны были быть установлены и настроены для обеспечения масштабирования.
- Для использования эмулятора 5250 в составе iSeries Access for Linux требует наличия лицензии на iSeries Access Family (5722- XW1) на сервере iSeries. Для каждого клиента или ИД пользователя, подключающегося к серверу iSeries, необходима одна пользовательская лицензия 5722-XW1. Под управлением одного ИД пользователя можно запустить несколько сеансов связи с одним и тем же сервером iSeries; при этом на сервере будет использоваться только одна лицензия 5722-XW1.

Настроить ИД пользователя и пароль для соединения можно с помощью опций командной строки, или глобальной утилиты надстройки (setup5250). Указанные значения используются для получения лицензии 5722-XW1. Если заданы как глобальные параметры, так и опции командной строки, то используются значения, указанные в командной строке.

#### Задачи, связанные с данной

"Установка iSeries Access for Linux" на стр. 3 Для установки iSeries Access for Linux выполните следующие действия.

# Настройка эмулятора 5250

Настройка эмулятора 5250, установленного вместе с RPM iSeries Access for Linux.

Выберите один из следующих разделов с информацией о настройке эмулятора:

### <span id="page-10-0"></span>**Опции командной строки эмулятора**

Информация об опциях командной строки эмулятора 5250 iSeries Access for Linux.

Формат командной строки, используемый при вызове эмулятора 5250: ibm5250 *система-iSeries необязательные-параметры*

где:

- ibm5250 имя приложения (задается с учетом регистра символов).
- v *система-iSeries* задает имя сервера, к которому подключается сеанс эмуляции 5250. Это может быть имя или IP-адрес хоста. Если это значение не указано, то оно запрашивается у пользователя.
- v *необязательные-параметры* задают дополнительные параметры запуска.

Для настройки эмулятора iSeries Access for Linux применяются следующие две команды:

- 1. **ibm5250** это приложение вызывает эмулятор 5250 и показывает графический пользователь интерфейс для ввода имени системы, ИД пользователя и пароля. Эта информация используется для получения лицензии 5722-XW1 и запуска сеанса 5250. Для просмотра опций командной строки введите ibm5250 --help.
- 2. **setup5250** это приложение, используемое для настройки глобальных значений, применяемых ко всем сеансам 5250, ИД пользователей и соединениям. После запуска первой программы 5250 вы можете обратиться за описанием дополнительных опций конфигурации к электронной справке. Программа setup5250 позволяет также создавать и запускать настроенные сеансы ibm5250.

В командной строке 5250 можно использовать следующие необязательные параметры (все параметры указываются с учетом регистра символов:

- v -title после этого параметра можно указать текст заголовка (с учетом регистра). Если в тексте заголовка есть пробел, то этот текст должен быть заключен в кавычки. Заголовок отображается в окне сеанса 5250 вместо заголовка, заданного в ресурсе окна 5250. Текст длиной более тридцати символов усекается. При запуске нового сеанса 5250 из уже существующего окна (с помощью команды меню) для нового сеанса используется тот же заголовок, что и для существующего.
- -TITLE OPTION после этого параметра можно указать одно из следующих значений: TEXT\_AND\_SESSION\_ID (по умолчанию), TEXT\_ONLY, SESSION\_ID\_ONLY, TEXT\_HOST\_AND\_SESSIONID или TEXT\_AND\_HOST.
- v -wide после этого параметра должно быть указано значение *enable* или *disable*. Этот параметр включает и выключает поддержку режима 27x132. Значение по умолчанию - *enable*.
- v -image после этого параметра должно быть указано значение *enable* или *disable*. Этот параметр включает и выключает просмотр изображений/факсов. Значение по умолчанию - *enable*.
- -LARGEST IMAGE после этого параметра указывается трех- или четырех значное число, задающее максимальный исходный размер отображаемых изображений/факсов. Это число указывает размер в тысячах байтов. Значение по умолчанию равно 400, т.е. эмулятор 5250 по умолчанию отображает изображения и факсы размером до 400 000 байт. Этот параметр не упоминается в тексте справки.
- v -LANGID задает пятизначное число, соответствующее применяемой локали. Значение –LANGID заменяет переменную среды Linux \$LANG и определяет таблицы преобразования потока данных OS400. Оформление окна эмулятора определяется значением \$LANG или –LANGID первого запущенного сеанса эмуляции.
- v -geometry после этого параметра указывается ширина окна, высота окна, смещение по x и смещение по y (ШxВ+X+Y). Окно 5250 размещается в соответствии с указанными значениями. При необходимости размеры окна настраиваются в соответствии с применяемым шрифтом. Сочетание -geometry 9999x9999+0+0 позволяет развернуть окно на весь экран, используя самый крупный шрифт, соответствующий текущему разрешению экрана.
- v -playback или -PLAYBACK после этого параметра указывается имя файла воспроизведения 5250. Эта функция позволяет настроить автоматический вход в систему, при котором пользователям не нужно повторно вводить ИД и пароль. Эта функция позволяет также запустить файл автоматического

воспроизведения команд, который позволяет перейти к требуемому меню сервера iSeries. В качестве файла воспроизведения используется файл из пользовательского каталога воспроизведения или файл по умолчанию.

- v -keypad или -KEYPAD этот параметр позволяет открыть окно дополнительной всплывающей клавиатуры при запуске сеанса 5250. После него должно быть указано имя файла дополнительной всплывающей клавиатуры (с учетом регистра символов). Для запуска нескольких окон можно указать несколько опций -keypad. В качестве файла дополнительной всплывающей клавиатуры используется файл из пользовательского каталога или файл по умолчанию.
- v -KEYFILE этот параметр позволяет указать пользовательский файл раскладки клавиатуры, применяемый в сеансе эмулятора 5250. После параметра должно быть указано имя файла раскладки клавиатуры (с учетом регистра символов) с расширением.
- - DISPLAY\_NAME после этого параметра должно быть указано значение. К именам сеансов i5/OS 5250 предъявляются следующие требования:
	- Каждый активный сеанс 5250 должен иметь уникальное имя.
	- Первый символ должен быть буквой английского алфавита.
	- В имени могут использоваться буквы английского алфавита, цифры, точки и символы подчеркивания.
	- Все буквы должны быть указаны в верхнем регистре.
	- Длина имени сеанса должна составлять от 2 до 10 символов.
- -SESSION ID после этого параметра указывается ИД сеанса 5250. ИД сеанса может быть указан символами верхнего или нижнего регистра. Его длина может составлять до 20 символов. Если в тексте ИД есть пробелы, то текст должен быть заключен в двойные кавычки.

**Примечание:** Поддерживается также опция +n, где n - число от 1 до 99. Между текстом и символами +n не должно быть пробелов.

- v -EURO, -Euro, -euro и -NOEURO указывает, должен ли применяться символ европейской валюты. Для языков, не поддерживающих символ Евро, эта опция командной строки игнорируется.
- v -port или -PORT позволяет указать для сеанса 5250 порт, отличный от значения по умолчанию. Для сеансов Telnet без использования SSL по умолчанию применяется порт 23. Номер порта указывается после параметра в виде числа, включающего от 1 до 4 цифр.
- -INACTIVITY после этого параметра указывается число от 0 до 9999. Данный параметр указывает, нужно ли отсоединять или восстанавливать соединение Telnet по истечении указанного времени. Значение по умолчанию 0 указывает, что простой соединения не отслеживается.
- -BLOCK COPY указывает, что при выборе команд копирования или вырезания эмулятор 5250 по умолчанию должен копировать блоки, а не строки текста. Блоковое копирование выполняется при двойном щелчке мышью, в то время как построчное копирование подразумевает перемещение мыши с нажатой основной кнопкой для выделения требуемой области. Если эта опция не указана, то по умолчанию применяется построчное копирование.
- - NO COPY PASTE указывает, что эмулятор запрещает операции копирования, вырезания и вставки между другими приложениями и сеансом эмуляции.
- -SESSION COPY PASTE ONLY указывает, что эмулятор 5250 разрешает только операции копирования, вырезания и вставки в сеансе эмуляции.
- - СОРҮ PASTE указывает, что эмулятор 5250 разрешает операции копирования, вырезания и вставки между другими приложениями и сеансом эмуляции.
- -BROWSER\_START указывает, что эмулятор должен распознавать строки URL. По умолчанию эта опция выключена, поскольку не у всех пользователей есть доступ к браузеру. Если данная опция включена и пользователь щелкает мышью на допустимом URL, то выполняется команда, указанная в системной переменной среды \$BROWSER и этой команде передается выбранный URL. В системной переменной \$BROWSER должно быть указано имя применяемого браузера. Используется полное имя или имя, заданное в системном каталоге. Если переменная среды не найдена или недопустима, то браузер не запускается.
- -RETRY COUNT указывает, нужно ли пытаться восстановить соединение в случае сбоя связи и отсоединения сеанса 5250. Параметр сопровождается цифровым значением от 0 до 9999. Нуль указывает,

что соединение восстанавливается вручную. Значения от 1 до 9999 указывают количество попыток автоматического перезапуска. Значение по умолчанию 144.

- - RETRY\_INTERVAL задает интервал между попытками автоматического восстановления соединений в секундах. После параметра должно быть указано число от 1 до 9999. Значение по умолчанию 300 (5 минут).
- - NO DESKTOP FILE Эмулятор поддерживает чтение и запись файла рабочего стола, что позволяет сохранять последние выбранные пользователем параметры расположения окна и размера шрифта. Эта опция запрещает чтение и запись файла рабочего стола.
- v -debug или -DEBUG показывает подробные сообщения во время работы эмулятора.
- -trace or -TRACE включает трассировку операций Telnet между эмулятором и хостом OS/400.
- - sso и -SSO позволяют пропустить окно входа в систему.
- v -kerberos способ идентификации, применяемый для получения лицензии и пропуска окна входа в систему при использовании параметра -sso.
- -IBMCURLIB задает текущую библиотеку при использовании параметра -sso.
- v -IBMIMENU задает начальное меню при использовании параметра -sso.
- - IBMPROGRAM задает начальную программу при использовании параметра -sso.

#### **X-ресурсы эмулятора**

Использование X-ресурсов для настройки эмулятора 5250, входящего в состав iSeries Access for Linux.

Основной способ настройки эмулятора заключается в использовании X-ресурсов. Некоторые X-ресурсы поддерживаются командной строкой. Значения, переданные из командной строки, имеют более высокий приоритет, чем заданные в ресурсах. Информация об использовании X-ресурсов в эмуляторе приведена в следующих разделах:

#### **Утилита настройки цветов:**

Утилита настройки цветов поддерживает 8, 16 и 24-разрядные цветовые схемы.

Базовая утилита настройки цветов определяет до 10 различных цветов для каждой из пяти базовых цветовых схем по умолчанию; все цвета базовых схем, кроме двух, (светло-желтый фоновый и светло-голубой фоновый) относятся к палитре Web. Расширенная утилита настройки цветов позволяет определить в каждом сеансе до 22 уникальных цветов. Управление доступом к утилите настройки цветов осуществляется с помощью ресурсов. Допустимые значения ресурсов:

#### **advanced**

Пользователю разрешено изменять цветовую схему сеансов эмуляции 5250. Пользователь может использовать как базовую, так и расширенную утилиту настройки цветов.

**basic** Пользователю разрешено применять базовую часть утилиты настройки цветов. Это значение ресурса по умолчанию. Базовая утилита настройки цветов позволяет выбрать одну из пяти базовых цветовых схем фона и текста.

#### **disable**

Пользователю запрещено изменять цвета сеанса эмуляции. Команда настройки цвета в меню опций отключена и выбрать ее невозможно.

#### **disable\_and\_hide**

Пользователю запрещено изменять цвета сеанса эмуляции. Соответствующая команда в меню опций отсутствует.

У каждого сеанса эмуляции есть имя, задаваемое при инициализации сеанса 5250. Имя сеанса включает в себя имя хоста, с которым установлено соединение, и номер сеанса связи с этим хостом (1-99). Имена сеансов позволяют пользователям применять разные цветовые схемы в различных сеансах эмуляции 5250.

Базовая утилита настройки цветов предоставляет следующие цветовые схемы по умолчанию:

- черный фон
- светло-серый фон
- темно-серый фон
- светлый фон
- светло-голубой фон

Расширенная утилита настройки цветов позволяет задавать цвета следующих компонентов сеанса эмуляции (в скобках указаны цвета по умолчанию):

- 1. текст строки меню 5250 (черный)
- 2. фон строки меню 5250 (серый)
- 3. фон окна 5250 (черный)
- 4. фон кнопки 5250 (темно-серый)
- 5. синий текст 5250 (синий)
- 6. зеленый текст 5250 (зеленый)
- 7. розовый текст 5250 (розовый)
- 8. красный текст 5250 (красный)
- 9. лазурный текст 5250 (лазурный)
- 10. белый текст 5250 (белый)
- 11. желтый текст 5250 (желтый)
- 12. цвет курсора 5250 (белый)
- 13. цвет указателя мыши 5250 (белый)
- 14. цвет линейки указателя 5250 (синий)
- 15. текст строки состояния 5250 (лазурный)
- 16. фон строки состояния 5250 (черный)
- 17. текст монохромного изображения 5250 (черный)
- 18. фон монохромного изображения 5250 (белый)
- 19. фон окна вспомогательных программ (серый)
- 20. фон группового окна вспомогательных программ (светло-серый)
- 21. фон поля ввода/списка с прокруткой (белый)
- 22. текст вспомогательных программ (черный)

Если вы создали с помощью расширенной утилиты настройки цветов новую цветовую схему и хотите сохранить ее, то вам будет предложено ввести имя семы. Это имя будет показано при использовании базовой утилиты настройки цветов. В именах цветовых схем можно использовать пробелы.

Сохраненная цветовая схема немедленно применяется к сеансу 5250, из которого она была запущена. Для применения этой схемы в других сеансах эмуляции эти сеансы необходимо перезапустить.

#### **Изображения/факсы (эмулятор 3849):**

Поддерживается просмотр и печать монохромных изображений/факсов 5250 на принтерах PostScript. Поддерживается также просмотр и печать цветных изображений/факсов 5250 в форматах JPEG и TIFF. Поддерживаются цветные изображения PCX.

Управление изображениями/факсами 5250 осуществляется с помощью ресурсов. Описание записи ресурса:

**enable** Включает отображение изображений/факсов. Значение по умолчанию - enable (включено).

#### **disable**

Запрещает отображение изображений/факсов.

Средства работы с изображениями/факсами эмулятора 5250 поддерживают следующие функции:

- различные форматы изображений/факсов
- прокрутка
- масштабирование
- поворот
- инвертирование
- масштабирование выбранных участков

Максимальный размер изображений/факсов определяется динамически следующим образом:

- v Максимальный размер изображений/факсов по умолчанию равен 400 000 байт. Изменить это ограничение можно с помощью параметра командной строки LARGEST\_IMAGE.
- Объем доступной памяти.
- Максимальный размер изображений/факсов, которые могут быть показаны на устройстве 3489, составляет 128 Кбайт. Приложения не должны передавать эмулятору изображения большего размера.

Поддерживается печать изображений/факсов на принтерах PostScript.

#### **Изменение раскладки клавиатуры:**

В состав эмулятора 5250 входит утилита для изменения раскладки клавиатуры в сеансе 5250.

Каждому сеансу 5250 соответствует имя, определяемое при запуске этого сеанса. Имя сеанса включает в себя имя раздела iSeries, к которому подключается этот сеанс, а также номер сеанса 5250 (1-99). Имя сеанса позволяет использовать собственную раскладку клавиатуры в различных сеансах эмуляции 5250.

Максимальная длина имени файла с раскладкой клавиатуры составляет 32 символа. В имени могут присутствовать пробелы.

Сохраненная раскладка клавиатуры немедленно применяется к сеансу 5250, из которого была запущена программа изменения раскладки. Для применения этой раскладки в других сеансах эти сеансы необходимо перезапустить.

Схему раскладки клавиатуры можно распечатать.

#### **Различные параметры:**

В меню опций предусмотрена команда настройки различных параметров. Возможность выбора этой команды задается записью ресурса.

Допустимые значения:

**enable** Разрешает изменять различные параметры 5250. Значение по умолчанию - enable (включено).

#### **disable\_and\_hide**

Запрещает изменять различные параметры 5250 и не показывает в меню соответствующую команду.

При инициализации сеанса 5250 эмулятор проверяет, существует ли файл Miscellaneous в каталоге пользователя (\$HOME/.iSeriesAccess/ibm\_5250 ). Если файл не существует, то применяются внутренние значения по умолчанию. Ниже перечислены различные параметры 5250:

- Стиль курсора
- Мигание курсора
- Размещение клавищ Enter/Field Exit
- Размешение клавиши печати
- Действие клавиши Backspace
- Активные области
- Выделение активных областей
- Начальная точка вставки
- Автоматический вызов справки при ошибке оператора
- Сброс ошибки оператора
- Буферизация нажатий клавиш
- Действия при большом размере экрана
- Индикатор строки/столбца
- Клавиша включения направляющей линейки
- Стиль направляющей линейки
- Синее подчеркивание

При изменении параметра новое значение временно применяется ко всем сеансам 5250.

#### **Дополнительные клавиатуры:**

Вы можете создавать собственные дополнительные клавиатуры.

Ниже перечислены допустимые значения ресурсов настройки дополнительных клавиатур:

**enable** Разрешает создавать, изменять и использовать дополнительные клавиатуры. Значение по умолчанию enable (включено).

#### **keypad\_only**

Разрешает использовать, но не разрешает создавать или изменять дополнительные клавиатуры. Команда настройки дополнительных клавиатур не отображается в меню.

#### **disable\_and\_hide**

Запрещает использовать дополнительные клавиатуры. Соответствующие команды меню не показаны.

После ресурса дополнительной клавиатуры по умолчанию IBM5250\*KeyPadPath: обычно указывается одно или несколько имен файлов дополнительных клавиатур. Записи путей разделяются запятыми. Если после ресурса следует символ "0″, значит для пользователя не определен файл дополнительной клавиатуры по умолчанию.

У каждого окна есть следующие элементы:

- Заголовок, представляющий собой часть заголовка сеанса 5250: имя или IP-адрес раздела OS400 и номер сеанса. Заголовок окна удобен для связывания окон дополнительных клавиатур с запущенными окнами сеансов 5250.
- Настраиваемые дополнительные клавиатуры для выполнения определенных клавиатурных макрокоманд или запуска файлов воспроизведения. Вы можете настраивать размер и формат всплывающих клавиатур, например, 1x4, 6x1 или 4x4. Все кнопки дополнительной клавиатуры имеют одинаковый размер.

Утилита настройки дополнительной клавиатуры позволяет задать указать, что функции дополнительной клавиатуры должны быть доступны в меню, а не во всплывающем окне дополнительной клавиатуры. При выборе такого варианта настройки в главном окне 5250 появляется дополнительный пункт меню для вызова настроенных команд. Возможны следующие ситуации:

- v В случае наличия одного файла дополнительной клавиатуры при выборе пункта меню будет показан список команд, соответствующих тексту кнопок из этого файла.
- В случае наличия нескольких файлов дополнительных клавиатур при выборе пункта меню будет показан список файлов; при выборе файла будет показан список настроенных в этом файле команд.
- При отсутствии файлов дополнительной клавиатуры дополнительный пункт меню не отображается.

Если вы уже создали файл дополнительной клавиатуры, то будет показано окно с просьбой выбрать существующий файл дополнительной клавиатуры или создать новый. Окно настройки дополнительной клавиатуры позволяет выполнять следующие операции:

- Создавать кнопки дополнительной клавиатуры: указывать тест кнопок и связанные с кнопкой клавиатурные макрокоманды или файлы воспроизведения. Вы можете редактировать поле действия кнопки. Предусмотрен список клавиатурных макрокоманд и файлов воспроизведения.
- Изменять существующие кнопки дополнительной клавиатуры.
- Удалять существующие кнопки дополнительной клавиатуры.
- Перемещать кнопки дополнительной клавиатуры.
- Указывать тип дополнительной клавиатуры (всплывающая или меню).
- Задавать размер окна дополнительной клавиатуры.
- Задавать размер каждой кнопки в окне дополнительной клавиатуры.
- Кнопка сохранения позволяет сохранить настроенную дополнительную клавиатуру. Пользователь должен указать имя файла дополнительной клавиатуры. Максимальная длина имени файла не должна превышать 32 символов. Имя может содержать пробелы.
- Кнопка отмены закрывает окно настройки.
- Кнопка справки открывает окно справки по программе настройки.
- v В отдельном окне отображается настраиваемая дополнительная клавиатура. При настройке меню окно будет показано шириной в один столбец.

Всплывающие окна дополнительной клавиатуры используют те же самые цвета текста и фона, что и строка меню эмулятора 5250 в том сеансе, из которого было открыто окно дополнительной клавиатуры.

#### **Запись и воспроизведение макрокоманд:**

Эмулятор поддерживает возможность записи и воспроизведения макрокоманд в сеансах 5250 (другое название - клавиатурные макросы). Все записанные макрокоманды сохраняются в файле в каталоге пользователя.

Начать запись можно одним из следующих двух способов:

- Выбрав команду записи в меню.
- Нажав кнопку записи.

Последовательность воспроизведения одинаково для всех сеансов эмуляции 5250 данного пользователя:

- v Файлы воспроизведения по умолчанию: Каждая последовательность воспроизведения сохраняется в отдельном файле. После ресурса воспроизведения по умолчанию IBM5250\*PlayBackPath: обычно указывается одно или несколько полных имен файлов воспроизведения. Записи путей разделяются запятыми. Если после ресурса следует символ "0″, значит файл воспроизведения по умолчанию не определен.
- Когда пользователь запрашивает воспроизведение, проверяется наличие файла воспроизведения в каталоге пользователя: iSeriesAccess: \$HOME/.iSeriesAccess/ibm\_5250/P/

При совпадении пользовательские клавиши быстрого доступа имеют более высокий приоритет, чем клавиши по умолчанию.

Файл воспроизведения для автоматического входа в систему указывается в файле запуска (-playback). Этот файл автоматически запускается при получении содержимого первого экрана 5250.

Эмулятор 5250 автоматически делает паузу, когда пользователь нажимает клавишу данных в поле ввода без отображения текста.

Максимальный размер файла воспроизведения составляет 8 Кб.

Имена файлов воспроизведения могут содержать пробелы. Если указана клавиша быстрого доступа, то она используется в качестве расширения файла. Например, если для файла воспроизведения указана клавиша быстрого доступа F4, то файлу будет присвоено имя "имя файла″.F4. Если клавиша быстрого доступа не указана, то файл сохраняется без расширения.

Созданные файлы воспроизведения нельзя редактировать. Для внесения изменений в существующий файл необходимо записать новую последовательность команд, а потом сохранить ее в файле с уже существующим именем. Новая запись будет помещена на место старой.

При запуске воспроизведения обычно отображается окно. Если пользователь выбрал опцию воспроизведения в меню или нажал кнопку воспроизведения, то ему будет предложено выбрать файл с записанной последовательностью команд. В окне воспроизведения есть два списка файлов: пользовательские файлы и файлы по умолчанию.

Программа записи и воспроизведения может обнаруживать следующие ситуации:

- Совпадение введенного имени с именем уже имеющегося файла воспроизведения; пользователю предлагается подтвердить, что новая последовательность команд должна быть записана вместо существующей.
- v Запрошено воспроизведение, но файл воспроизведения по умолчанию не существует.
- Нажата клавиша быстрого доступа для воспроизведения, однако соответствующий файл воспроизведения не существует.

#### **Печать экрана:**

Для печати экрана используется переменная принтера по умолчанию. Если необходимо воспользоваться принтером, отличным от принтера по умолчанию, то необходимо указать имя принтера в показанной команде lpr.

Допустимые значения ресурса:

**enable** Разрешает печать содержимого экрана. В строке меню показана команда Печать. Значение по умолчанию enable (включено).

#### **keyboard\_only\_local\_print**

Пользователю разрешено печатать содержимое экрана с помощью клавиши Screen Print. Команда печати не показана в строке меню.

#### **disable\_and\_hide**

Печать содержимого экрана запрещена. Команда печати не показана в строке меню и клавиша Print Screen не работает.

Эмулятор формирует поток данных PostScript level 2.

Пользователь может настраивать следующие значения:

- Вывод на системный принтер по умолчанию или на указанный пользователем другой принтер.
- Альбомная или книжная ориентация бумаги
- Печать изображений/факсов или печать текста, когда на экране показано изображение/факс
- Размер бумаги для печати изображений/факсов

При выборе команды печати содержимого экрана выполняются следующие операции форматирования текста:

- Неотображаемые данные преобразуются в пробелы
- Символы атрибутов преобразуются в пробелы
- Символы текстовой поддержки (редактор OV) преобразуются в пробелы
- Символы ENPTUI преобразуются в свои символьные эквиваленты
- Символ DUP заменяется на звездочку
- Символы подчеркивания печатаются следующим образом:
	- При печати ASCII используется символ подчеркивания.
	- при печати PostScript используются команды начала/конца подчеркивания.
- v Атрибуты цвета, интенсивности (полужирный шрифт), инверсного изображения и разделители столбцов не печатаются.

#### **ИД сеанса:**

ИД сеанса можно определить с помощью опций командной строки или с помощью ресурсов.

ИД сеанса может быть одиночным значением, например, "Smith″. Можно определить набор ИД сеансов; например, набор Smith+n, где n = 3 позволяет определить 3 ИД сеанса: "Smith1″, "Smith2″ и "Smith3″.

Каждому сеансу 5250 соответствует уникальный ИД сеанса. Если ИД сеанса определен явно, то он используется. Если ИД сеанса не определен, то используется ИД сеанса по умолчанию "A″, "B″, ...."Z″, "AA″, "AB″,... Если пользователь определил один или несколько ИД сеансов и уже использует активные сеансы 5250 с этими ИД, то для всех вновь запускаемых сеансов 5250 будут применяется ИД по умолчанию, начиная с "A″.

ИД сеанса 5250 применяется в следующих компонентах:

- Заголовок окна 5250: по умолчанию заголовок окна представляет собой текст заголовка, после которого следует двоеточие и определенный ИД сеанса. Если в сеансе 5250 применяется ИД сеанса по умолчанию, то в заголовке окна 5250 будет указано имя целевого хоста и номер сеанса.
- Размещение окна 5250 и размер шрифта сохраняется в файле DeskTop. Если для сеанса 5250 определен ИД сеанса, то он используется в файле DeskTop. Если в сеансе 5250 применяется ИД сеанса по умолчанию, то в файле DeskTop применяется имя целевого хоста и номер сеанса.
- v Клавиша переключения сеансов 5250 позволяет переключаться между всеми окнами 5250. В действии переключения (jump) можно также указывать в качестве параметра номер сеанса. Например, если связать с клавишей действие jump(3), то при нажатии этой клавиши будет выполнен переход к третьему окну 5250. В действии переключения можно также указать в качестве параметра ИД сеанса, например, jump("Smith″).
- Утилита настройки цветов позволяет связать созданную цветовую схему с определенным сеансом 5250. Если для сеанса 5250 определен ИД сеанса, то цветовая схема применяется к этому ИД сеанса.
- Утилита настройки раскладки клавиатуры позволяет связать созданную раскладку с определенным сеансом 5250. Если для сеанса 5250 определен ИД сеанса, то раскладка применяется к этому ИД сеанса.

#### **Языки эмулятора**

Настройка переменных языка эмулятора.

Интерфейс и справка по эмулятору переведены на различные языки. Применяемый язык определяется системной переменной среды \$LANG. Кроме того, можно задать язык с помощью параметра командной строки –LANGID

Текст iSeries Access for Linux хранится в каталоге /opt/ibm/iSeriesAccess/mri/%locale%.

Для выбора языка iSeries Access for Linux использует локали, перечисленные в следующей таблице. Сначала выполняется поиск каталога, имя которого точно соответствует локали, затем - поиск каталога, имя которого соответствует первым двум символам локали. Если нужная локаль не найдена, то по умолчанию применяется локаль en\_US.

Программа setup5250 и справка по ней не переведены, поэтому они всегда используют английский язык. Интерфейс и справка всех остальных компонентов переведены, если в таблице не указано обратное.

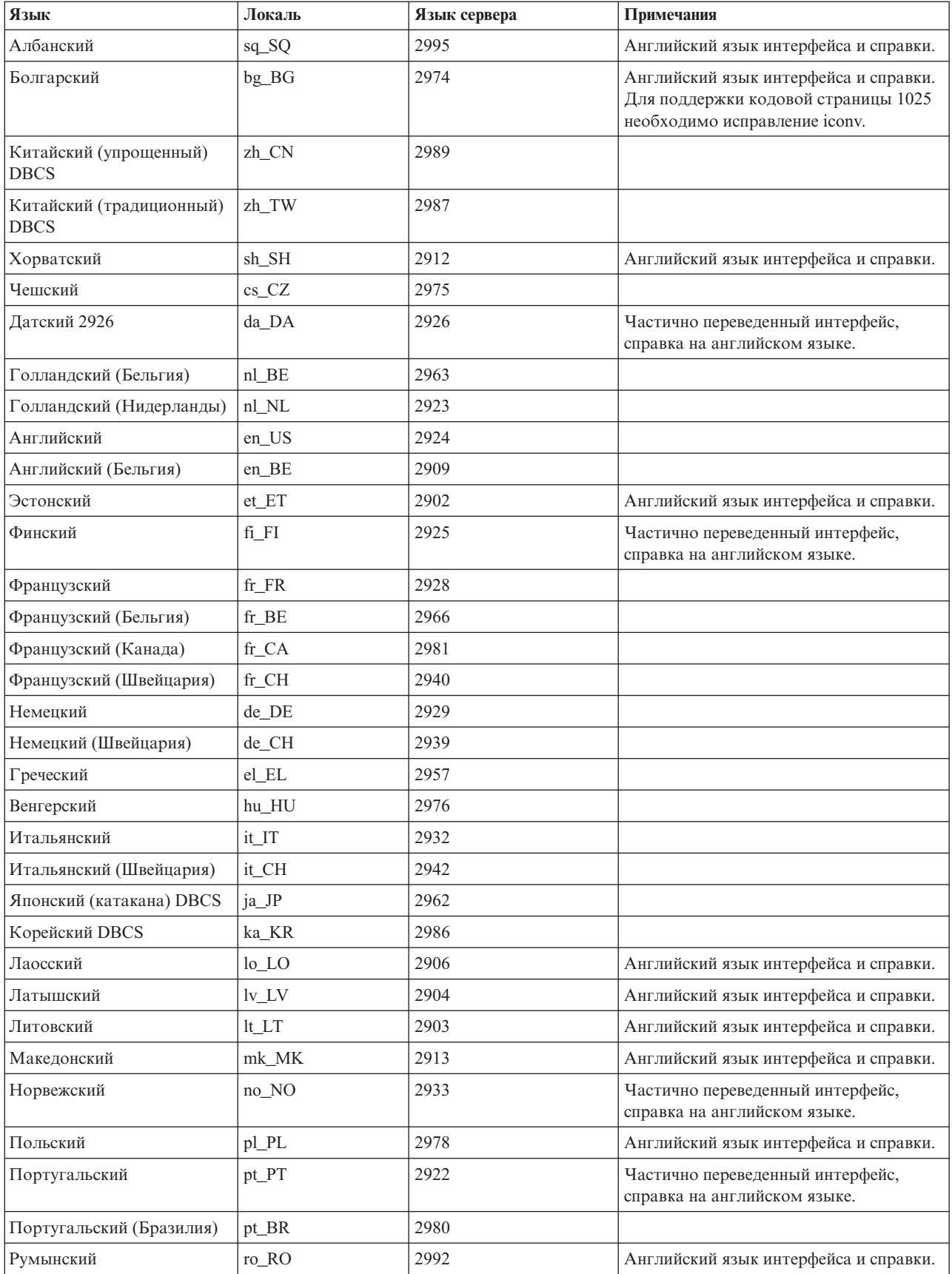

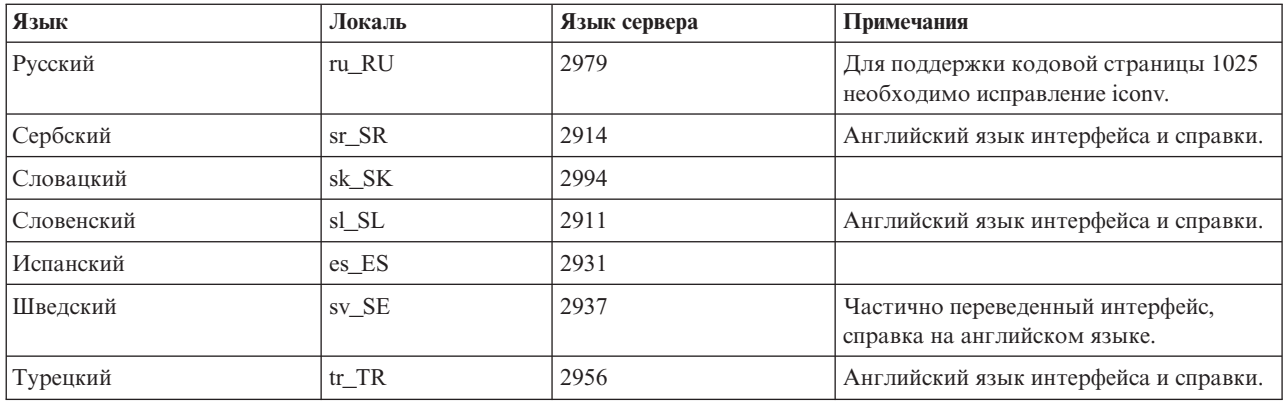

### **Ресурсы эмулятора**

Информация о ресурсах эмулятора 5250.

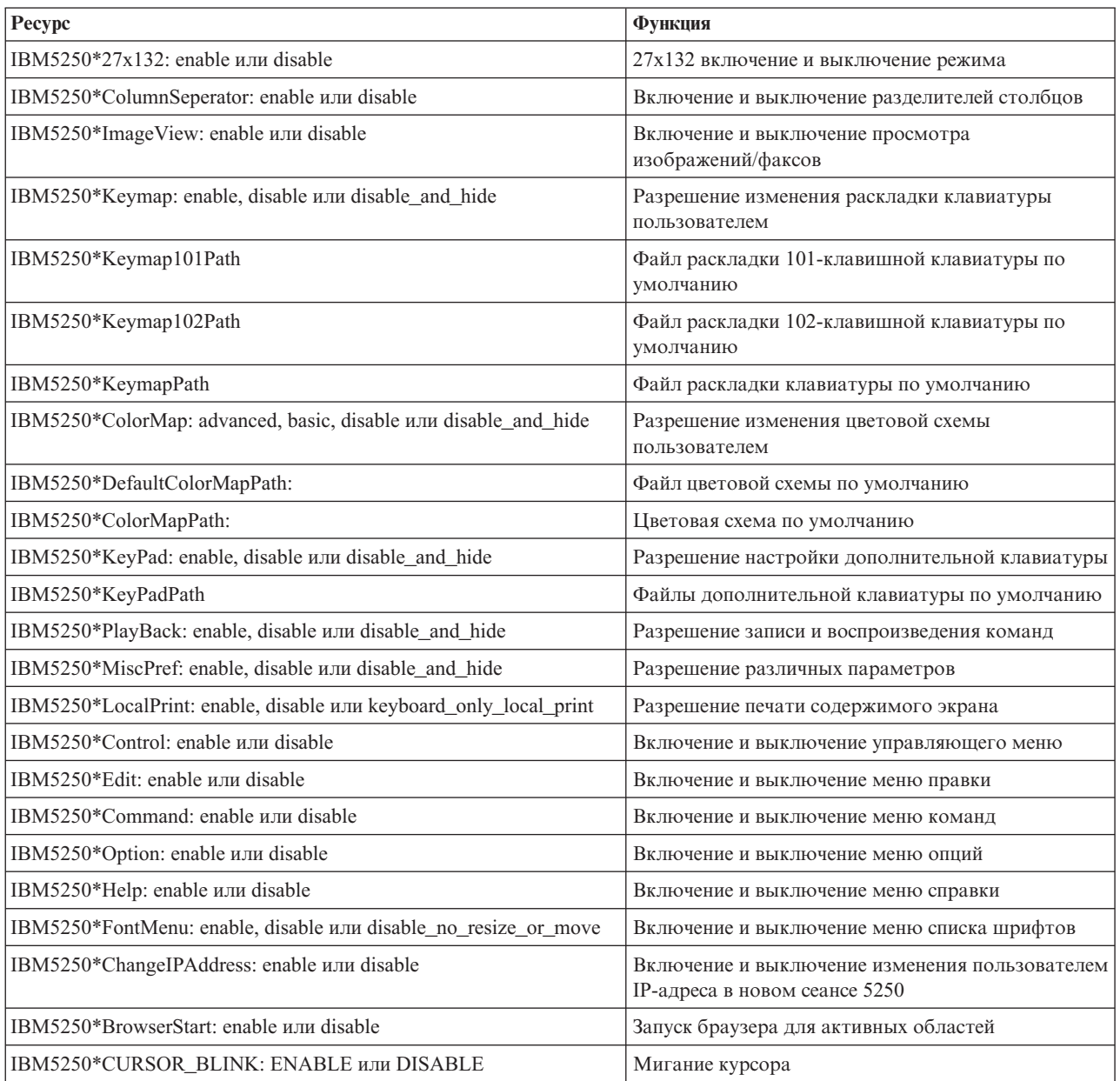

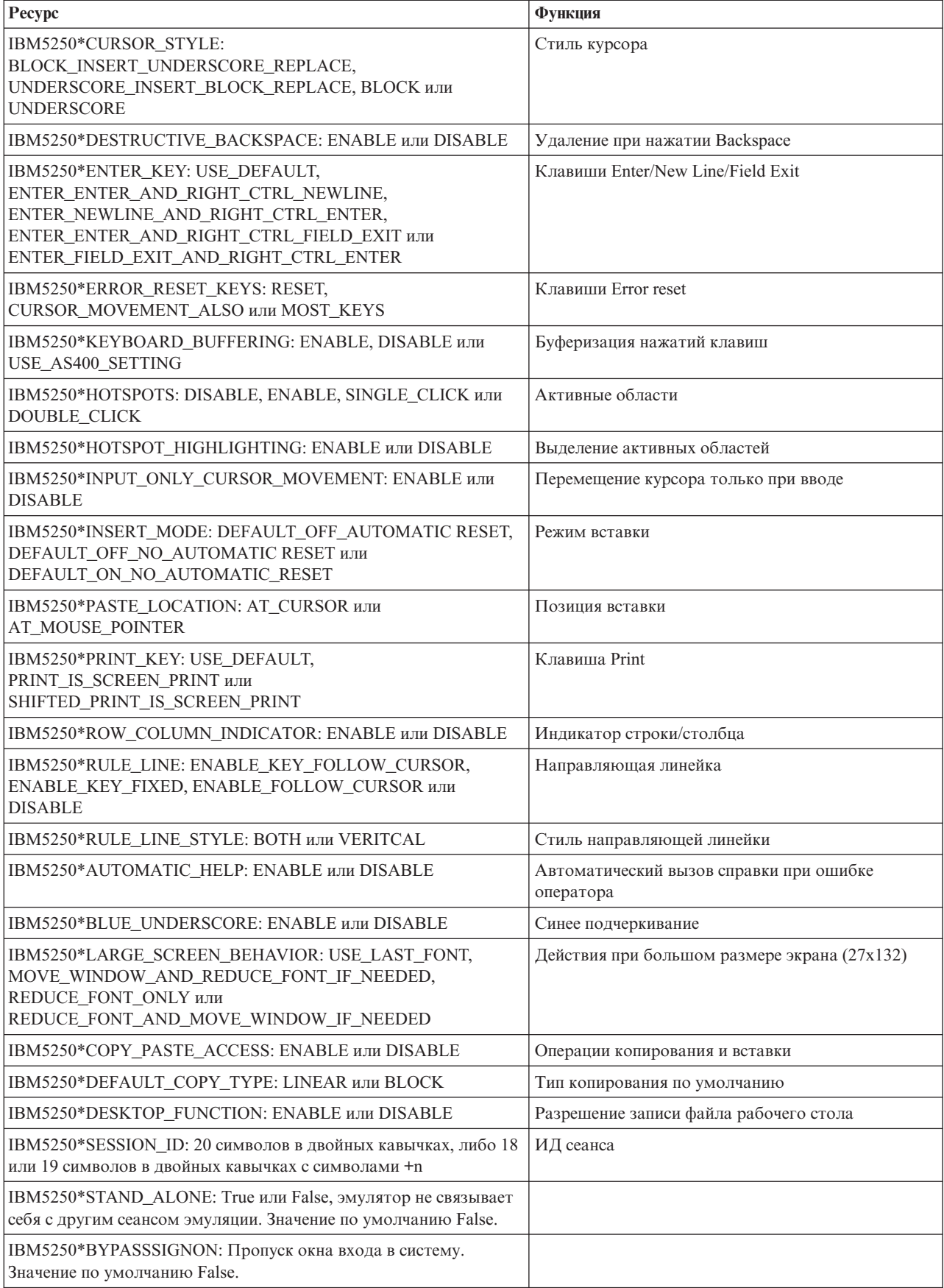

<span id="page-22-0"></span>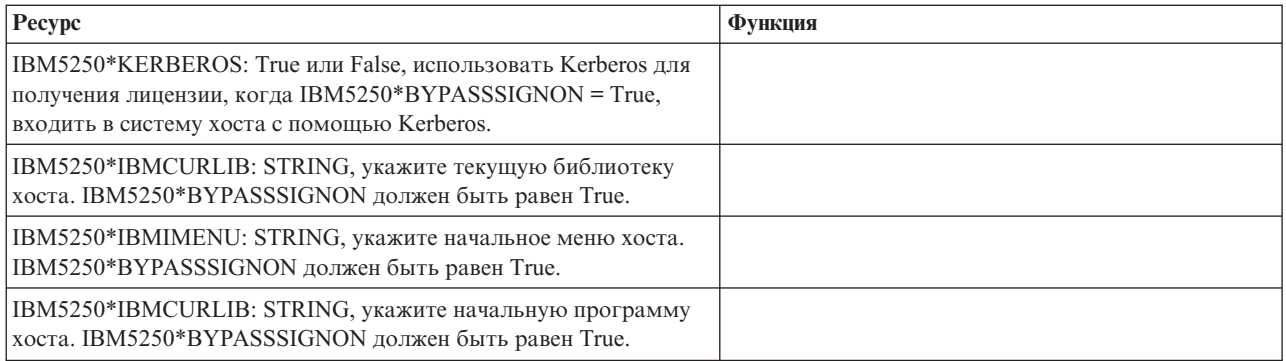

# **Устранение неполадок эмулятора 5250**

Приведенная в этом разделе информация позволит вам выявлять, анализировать и устранять неполадки эмулятора 5250.

#### **Локализация неполадок 5250**

Эта информация позволит вам локализовать неполадки эмулятора 5250.

### **Связь**

Для проверки соединения между рабочей станцией Linux и сервером iSeries, а также для проверки работоспособности серверов хоста можно воспользоваться утилитой cwbping.

### **Трассировка и протоколы**

После проверки соединения с сервером можно просмотреть следующие файлы трассировки:

- v **Протокол хронологии**. В протокол хронологии заносятся сообщения высокого уровня об ошибках средств связи, системы защиты и преобразования данных. Для включения протокола хронологии применяется программа cwbtrc.
- v **Подробная трассировка**. В протоколе подробной трассировки указывается низкоуровневая информация о драйвере, предназначенная для передачи сведений о неполадках в IBM. Для включения подробной трассировки применяется программа cwbtrc.
- v **Утилита сбора информации об обслуживании**. Эта утилита предназначена для сбора сведений о неполадках и их передачи в IBM. Для запуска утилиты сбора информации об обслуживании применяется утилита cwbmedic.
- v **ibm5250**. Флаг -debug команды ibm5250 позволяет просмотреть подробную информацию о работе эмулятора.
- **ibm5250**. Флаг trace команды ibm5250 позволяет включить трассировку операций telnet при обмене данными между эмулятором и хостом OS/400.

#### **Ссылки, связанные с данной**

"Опции командной строки [эмулятора"](#page-10-0) на стр. 7

Информация об опциях командной строки эмулятора 5250 iSeries Access for Linux.

"CWBMEDIC - Инструмент сбора информации об [обслуживании"](#page-32-0) на стр. 29

Эта команда позволяет собрать информацию об обслуживании для передачи в IBM.

["CWBPING](#page-33-0) - Проверка соединения с сервером" на стр. 30

Эта команда консоли позволяет проверить соединение с системой iSeries и выявить причину неполадок связи.

"CWBTRC - [Трассировка](#page-34-0) iSeries Access for Linux" на стр. 31

Эта команда консоли позволяет настраивать трассировку.

### **Неполадки шрифтов**

Информация о возможных неполадках шрифтов в эмуляторе 5250 и о способах их устранения.

**Примечание:** Сведения об устранении неполадок относятся к версии 1.8 и более ранним версиям.

Для устранения неполадок, связанных со шрифтами, воспользуйтесь следующими утилитами XFree86:

#### **xfd -fn** *шрифт*

Эта утилита показывает шрифт.

#### **xlsfonts**

v

v

Эта утилита предоставляет список шрифтов, доступных на сервере шрифтов.

#### **xlsfonts -fn шаблон**

Эта утилита предоставляет список соответствующих шаблону шрифтов, доступных на сервере шрифтов.

### **Эмулятор не запускается, показано сообщение об ошибке шрифта.**

Эмулятор использует масштабируемые шрифты с разрешением 75 и 100 dpi. Если такой шрифт не найден, то предпринимается попытка воспользоваться шрифтом фиксированного размера. Однако даже в случае наличия шрифта фиксированного размера, необходимого для обеспечения полноэкранного режима и выбранного размера окна, необходимо настроить на X-сервере использование масштабируемых шрифтов.

В версии 1.10 эмулятор может работать со следующими шрифтами:

- При наличии только шрифтов 75 dpi (не масштабируемых). В командной строке отображается информационное сообщение о том, что шрифты 100 dpi не установлены. Установив шрифты 100 dpi, можно расширить список выбора шрифтов.
- При наличии установленных шрифтов 100 и 75 dpi (не масштабируемых). В командной строке отображается информационное сообщение о том, что масштабируемые шрифты не установлены. Установив масштабируемые шрифты, можно расширить список выбора шрифтов.
- При наличии масштабируемых шрифтов 100 и 75 dpi. Информационное сообщение не отображается.

Сообщение об ошибке должно выглядеть примерно следующим образом:

```
"*****Проверьте файл /etc/X11/XF86Config *****
   -b&h-lucidiatypewriter-medium-r-normal-sans-0-* масштабируемые шрифты недоступны.
   *****Используются фиксированные шрифты******.
```
Проверьте файл /etc/X11/XF86Config

```
-b&h-lucidiatypewriter-medium-r-normal-sans-* фиксированные и масштабируемые шрифты недоступны.
Сеанс не запущен.
```
Любое из этих сообщений указывает на необходимость установки шрифтов 75 и 100 dpi. Сервер шрифтов по умолчанию обычно настраивается одним из следующих способов:

• Файл конфигурации Х-сервера.

Глобальный файл XFree86Config или xorg.conf находится в каталоге /etc или /etc/X11 Кроме того, пользовательская версия файла .XF86Config или .XF86Config-4 может находиться в вашем домашнем каталоге.

Если в файле конфигурации присутствуют следующие строки, значит сервер шрифтов настроен с помощью этого файла и в нем выключено применение масштабируемых шрифтов 75 и 100 dpi.

FontPath "/usr/X11R6/lib/X11/fonts/75dpi:unscaled" FontPath "/usr/X11R6/lib/X11/fonts/100dpi:unscaled"

Для того чтобы включить применение масштабируемых шрифтов 75 или 100 dpi удалите ключевое слово :unscaled из этих строк.

<span id="page-24-0"></span>• Файл конфигурации файла шрифтов (xfs).

Если в файле XF86Config есть строка следующего вида, то поищите файл config в каталоге /etc/X11/fs:

FontPath "unix/:7100"

Как и в предыдущем случае, найдите строки, соответствующие шрифтам 75 и 100 фрі и удалите из них слово: unscaled. Например, строки

catalogue = /usr/X11R6/lib/X11/fonts/korean, /usr/X11R6/lib/X11/fonts/misc:unscaled, /usr/X11R6/lib/X11/fonts/75dpi:unscaled, /usr/X11R6/lib/X11/fonts/100dpi:unscaled,

необходимо заменить на

```
catalogue = /usr/X11R6/lib/X11/fonts/korean,
/usr/X11R6/lib/X11/fonts/misc:unscaled,
/usr/X11R6/lib/X11/fonts/75dpi,
/usr/X11R6/lib/X11/fonts/100dpi,
```
# Часто задаваемые вопросы об эмуляторе 5250

Список часто задаваемых вопросов по эмулятору 5250 iSeries Access for Linux.

### Могут ли несколько пользователей работать на одном клиенте Linux?

По умолчанию эмулятор iSeries Access for Linux 5250 использует один и тот же процесс для нескольких сеансов связи на клиентах Linux, определенных как система с одним пользователем Linux, причем применяется один пользователь Linux. Для того чтобы можно было применять несколько имен пользователей или запускать программу на тонких клиентах, укажите опцию командной строки ibm5250 -STAND ALONE. Эта опция позволяет запускать эмулятор 5250 нескольким тонким клиентам, а также нескольким пользователям VNC или Linux LSTP.

# **Open Database Connectivity**

Информация о применении средств Open Database Connectivity (ODBC) с iSeries Access for Linux, приведена в следующих разделах.

Ссылки, связанные с данной

iSeries Access for Windows ODBC

Изменения версий и выпусков в драйверах ОDBC

# Предварительные требования для использования ODBC

Предварительные требования, которые должны быть выполнены для использования ODBC с iSeries Access for Linux.

При использовании драйвера ODBC с клиентом Linux должны быть выполнены два требования:

- Должен быть установлен продукт iSeries Access for Linux.
- Должен быть установлен диспетчер драйверов unixODBC.

# Особенности поддержки национальных языков в ОДВС

Драйвер ODBC iSeries Access for Linux поддерживает множество способов преобразования данных.

Преобразование кодовых страниц требует вызова iconv и использования таблиц преобразования. Некоторые таблицы преобразования поставляются вместе с продуктом, другие же загружаются с сервера по мере необходимости, i conv - это библиотека, поставляемая вместе с Linux и обеспечивающая преобразование символьных данных.

# Идентификаторы наборов символов (CCSID)

Драйвер ODBC iSeries Access for Linux использует при преобразовании символьных данных два идентификатора наборов символов (CCSID) - исходный и целевой. Для преобразования применяются таблицы преобразования или интерфейсы iconv.

# Таблицы преобразования

Таблицы преобразования хранятся в каталоге /opt/ibm/iSeriesAccess/conv\_tables и используют следующее соглашение о присвоении имен:

```
<4-байтовое
шестнадцатеричное значение исходного CCSID><4-байтовое шестнадцатеричное
значение целевого CCSID>.tbl
```
Например, файлу таблицы преобразования из кодовой страницы 819 в 500 присвоено имя 033301f4.tb1.

Многие таблицы преобразования поставляются вместе с драйвером ODBC iSeries. Дополнительные таблицы преобразования загружаются с сервера по мере необходимости. Таблицы преобразования можно также загрузить с помощью утилиты CWBNLTBL.

### Набор символов приложения ОДВС

Набор символов приложения ODBC определяется текущим набором символов локали. Определить текущую локаль можно с помощью следующей команды:

locale

Определить текущее соответствие между набором символов текущей локали и применяемым CCSID можно с помошью команды

/opt/ibm/iSeriesAccess/bin/cwbnltbl

#### переопределение соответствий CCSID

Изменить или добавить запись соответствия CCSID можно с помощью следующих строк, добавляемых в файл конфигурации \$HOME/.iSeriesAccess/cwb\_userprefs.ini

[CWB\_CURRUSER\Software\IBM\Client Access Express\CurrentVersion\NLS] CCSID-CODESET=attr str:939,IBM939,819,IBM819

В этом примере созданы записи соответствия CCSID 939 и набора символов "IBM939", а также CCSID 819 и набора символов "IBM819".

#### Список доступных локалей

Список доступных локалей можно просмотреть с помощью следующей команды:

locale -a

#### Список доступных наборов символов Iconv

Список доступных наборов символов і сопу можно просмотреть с помощью следующей команды:  $iconv -1$ 

#### Устранение неполадок преобразования

Сведения о большинстве неполадок преобразования заносятся в протокол хронологии. Для включения протокола хронологии введите следующую команду:

<span id="page-26-0"></span>/opt/ibm/iSeriesAccess/bin/cwbtrc /hl:1

(Более подробные сведения об утилите трассировки приведены в описании команды CWBTRC.)

Вывод протокола хронологии направляется в файл \$HOME/.iSeriesAccess/cwbhistory-<имя-приложения-"\$HOME/.iSeriesAccess/cwbhistory".csv. Просмотреть содержимое протокола можно с помощью текстового редактора или программы работы с электронными таблицами.

# Ограничения, действующие при использовании ODBC с iSeries **Access for Linux**

Информация об ограничениях, действующих при использовании драйвера ODBC с iSeries Access for Linux.

В следующей таблице описаны ограничения, действующие при использовании ODBC с iSeries Access for Linux.

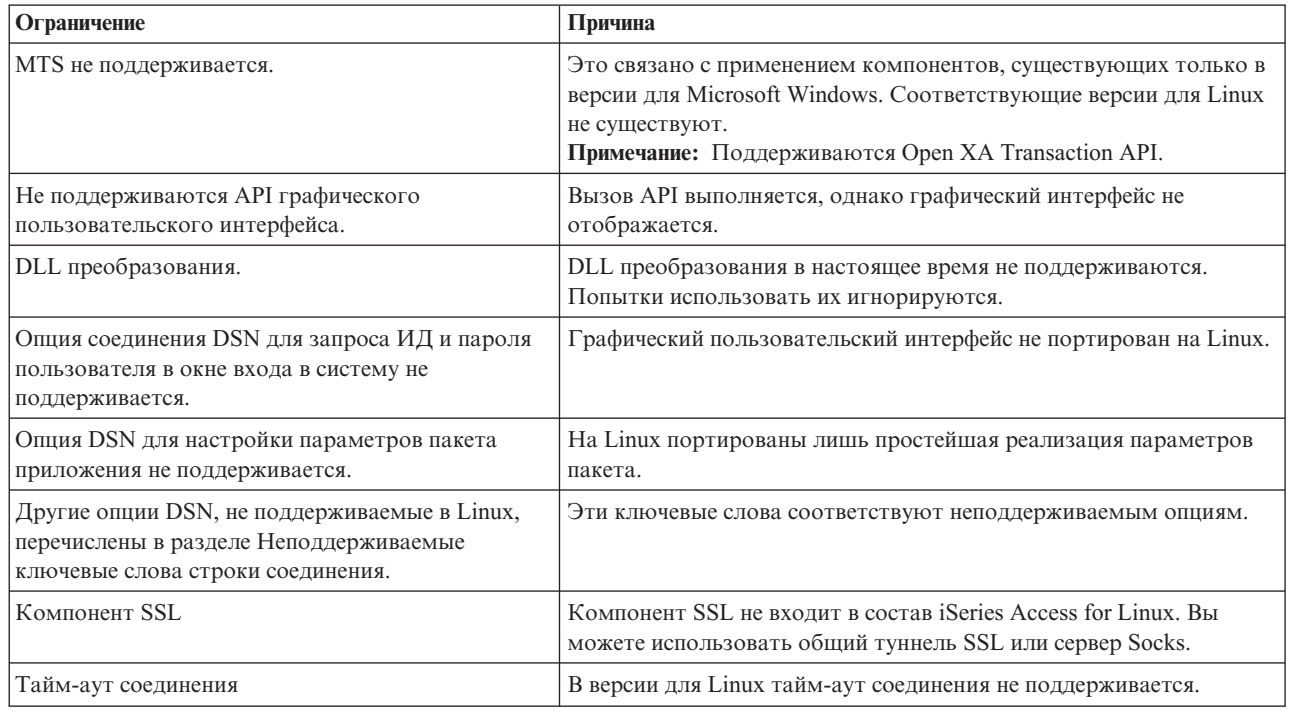

Таблица 1. Ограничения ODBC

# Настройка источника данных ОДВС

Информация о настройке источника данных ОДВС.

Выберите способ настройки источника данных:

#### Графический интерфейс для настройки источника данных ODBC

Создавать и настраивать источники данных ODBC можно с помощью графического интерфейса.

Следующие инструкции помогут вам настроить обязательные и часто используемые опции источника данных ОDBC с помощью графического интерфейса настройки источника данных ОDBC.

- 1. Откройте администратор источников данных, поставляемый вместе с диспетчером драйверов unixODBC с помощью следующей команды:
	- ODBCConfig
- 2. Выберите тип данных создаваемого источника данных (DSN).
- С пользовательскими источниками данных могут работать только создавшие их пользователи.
- Системные источники данных создаются пользователем с правами доступа root и работать с ними могут любые пользователи системы.
- 3. Выберите один из следующих вариантов:
	- Нажмите кнопку Добавить... для создания нового источника данных и перейдите к следующему шагу.
	- Нажмите кнопку Настроить... для изменения существующего источника данных и перейдите к шагу 5.
- 4. Выберите в списке драйвер ОДВС, не трогая кнопок Добавить, Удалить и Настроить, которые относятся к операциям добавления, удаления и настройки драйвера. Если вы случайно нажмете одну из этих кнопок, то закройте окно и повторите этот шаг.
	- Выберите Драйвер ODBC iSeries Access.
	- Нажмите ОК.
	- При необходимости измените размер показанного окна.
- 5. Заполните обязательные и дополнительные поля.
	- В обязательном поле Имя укажите имя источника данных.
	- В обязательном поле Система укажите имя системы.
	- Заполните дополнительные поля. Вручную настройте опции соединения, не поддерживаемые графическим интерфейсом. Необходимую информацию можно найти в разделе Ключевые слова и значения строк подключения.
- 6. Выберите переключатель в верхнем левом углу окна для сохранения конфигурации.

#### Настройка источника данных ODBC вручную

Информация о настройке источника данных вручную, без использования графического интерфейса.

Графический интерфейс настройки источников данных ODBC содержит подмножество наиболее часто применяемых опций соединения. Дополнительные опции можно задать либо в подключающемся приложении, либо в файле .odbc.ini

Перед настройкой опций конфигурации вручную настоятельно рекомендуется познакомиться с подробным описанием ключевых слов.

Для добавления опций соединения в файл .odbc.ini выполните следующие действия:

- 1. Откройте файл .odbc.ini на рабочей станции с помощью текстового редактора.
	- Для пользовательских источников данных этот файл находится в корневом каталоге пользователя, создавшего источник данных. Например, для пользователя "exampleUser" это будет файл /home/exampleUser/.odbc.ini.
	- Для системных источников данных файл .odbc.ini называется /etc/odbc.ini или /usr/local/etc/odbc.ini, в зависимости от способа установки unixODBC.
- 2. Если в файле .odbc.ini перечислено несколько источников данных ODBC, то найдите раздел, относящийся к тому источнику, для которого вы хотите задать дополнительные опции.
- 3. Добавьте строку после последней записи источника данных и укажите в этой строке новую опцию и ее значение.
	- Синтаксис записей: ключевое слово = значение.
	- Например, если вы хотите изменить формат даты со значения по умолчанию 5 (гггг-мм-дд или \*ISO) на 1 (мм/дд/гг или \*MDY), то необходимо добавить в новой строке запись DFT = 1
- 4. Повторите шаг 3, добавив все необходимые опции соединения для источника данных.
- 5. Сохраните файл.odbc.ini

<span id="page-28-0"></span>[iSeriesDSN] Description = iSeries Access ODBC Driver DSN for iSeries Driver = iSeries Access ODBC Driver System = iSeriesSystemName UserID = Password = Naming  $= 0$ DefaultLibraries = QGPL Database = ConnectionType = 0 CommitMode = 2 ExtendedDynamic = 0 DefaultPkgLibrary = QGPL DefaultPackage = A/DEFAULT(IBM),2,0,1,0,512 AllowDataCompression = 1 LibraryView =  $0$ AllowUnsupportedChar = 0 ForceTranslation = 0 Trace =  $0$ 

*Рисунок 1. Пример записи DSN в файле .odbc.ini*

#### **Примечание:**

- 1. Не добавляйте в раздел источника данных несколько записей для одной и той же опции соединения. Это может привести к непредсказуемым результатам.
- 2. После изменения реестра вручную вы можете воспользоваться утилитой ODBCConfig для настройки источника данных.

**Примечание:** Старые версии unixODBC при запуске утилиты ODBCConfig удаляли из файла odbc.ini опции, добавленные для источника данных вручную. Если возникнет такая ошибка, то установите более новую версию диспетчера драйверов unixODBC.

3. Опции, указанные приложением в строке подключения, имеют более высокий приоритет, чем заданные в файле .odbc.ini

#### **Ссылки, связанные с данной**

Ключевые слова подключения

# **Примеры ODBC**

Примеры использования ODBC в iSeries Access for Linux.

IBM предоставляет вам неисключительное право на использование всех этих примеров программного кода, на основе которых вы можете создавать собственные программы.

ЗА ИСКЛЮЧЕНИЕМ УСТАНОВЛЕННЫХ ЗАКОНОМ ГАРАНТИЙ, ОТКАЗ ОТ КОТОРЫХ НЕВОЗМОЖЕН, IBM, И РАЗРАБОТЧИКИ И ПОСТАВЩИКИ ЕЕ ПРОГРАММ НЕ ДАЮТ НИКАКИХ ГАРАНТИЙ И ОБЯЗАТЕЛЬСТВ, НИ ЯВНЫХ, НИ ПОДРАЗУМЕВАЕМЫХ, ВКЛЮЧАЯ, НО НЕ ОГРАНИЧИВАЯСЬ ЭТИМ, ПОДРАЗУМЕВАЕМЫЕ ГАРАНТИИ И ОБЯЗАТЕЛЬСТВА ОТНОСИТЕЛЬНО КОММЕРЧЕСКОЙ ЦЕННОСТИ, ПРИГОДНОСТИ ДЛЯ КАКОЙ-ЛИБО КОНКРЕТНОЙ ЦЕЛИ И СОБЛЮДЕНИЯ АВТОРСКИХ ПРАВ, ПО ОТНОШЕНИЮ К ПРОГРАММАМ И ТЕХНИЧЕСКОЙ ПОДДЕРЖКЕ, ЕСЛИ ТАКОВЫЕ ПРЕДОСТАВЛЯЮТСЯ.

НИ ПРИ КАКИХ ОБСТОЯТЕЛЬСТВАХ IBM, И РАЗРАБОТЧИКИ И ПОСТАВЩИКИ ЕЕ ПРОГРАММ НЕ НЕСУТ ОТВЕТСТВЕННОСТЬ НИ ЗА КАКОЕ ИЗ СЛЕДУЮЩИХ СОБЫТИЙ, ДАЖЕ ЕСЛИ ОНИ БЫЛИ ЗАРАНЕЕ ИНФОРМИРОВАНЫ О ВОЗМОЖНОСТИ НАСТУПЛЕНИЯ ЭТИХ СОБЫТИЙ:

- 1. ПОТЕРЯ ИЛИ ПОВРЕЖДЕНИЕ ДАННЫХ;
- 2. ПРЯМЫЕ, СПЕЦИАЛЬНЫЕ, СЛУЧАЙНЫЕ ИЛИ КОСВЕННЫЕ УБЫТКИ, ЛИБО ЛЮБЫЕ ВЗАИМОСВЯЗАННЫЕ УБЫТКИ; ИЛИ

<span id="page-29-0"></span>3. НЕПОЛУЧЕННЫЕ ПРИБЫЛЬ, ВЫГОДА, ДОХОД, ПРЕСТИЖ ИЛИ ПРЕДПОЛАГАЕМАЯ ЭКОНОМИЯ СРЕДСТВ.

В ЗАКОНОДАТЕЛЬСТВАХ НЕКОТОРЫХ СТРАН НЕ ДОПУСКАЕТСЯ ОТКАЗ ИЛИ ОГРАНИЧЕНИЕ ОТВЕТСТВЕННОСТИ ЗА ПРЯМЫЕ, СЛУЧАЙНЫЕ ИЛИ ВЗАИМОСВЯЗАННЫЕ УБЫТКИ, ПОЭТОМУ НЕКОТОРЫЕ ИЛИ ВСЕ УКАЗАННЫЕ ВЫШЕ ОГРАНИЧЕНИЯ И ОГОВОРКИ МОГУТ НЕ ИМЕТЬ СИЛЫ В ВАШЕМ СЛУЧАЕ.

### **Пример: PHP и драйвер ODBC**

Пример взаимодействия Web-сервера Apache Software Foundation, PHP и драйвера ODBC в iSeries Access for Linux для доступа к базе данных на сервере iSeries.

Инструкции по настройке PHP и Apache можно найти в документе Redpiece Linux Integration with OS/400 on the IBM eServer iSeries Server, (SG24-6551). Ознакомьтесь с разделом 2.6 Three-tier application setup using PHP and Apache. Дополнительные инструкции можно найти в файле index.html или index.php в загруженном пакете.

Требования: система Linux с установленной поддержкой PHP на Web-сервере Apache, unixODBC, а также драйвер ODBC iSeries Access for Linux. При компиляции PHP должна быть включена поддержка unixODBC.

[http://www.ibm.com/servers/eserver/iseries/linux/odbc/guide/phpdemo.tar.](http://www.ibm.com/servers/eserver/iseries/linux/odbc/guide/phpdemo.tar)

# **Устранение неполадок ODBC**

Приведенная в этом разделе информация позволит вам выявлять, анализировать и устранять неполадки ODBC.

#### **Локализация неполадок ODBC**

Эта информация позволит вам локализовать неполадки эмулятора ODBC.

#### **Связь**

Для проверки соединения между рабочей станцией Linux и сервером iSeries, а также для проверки работоспособности серверов хоста можно воспользоваться утилитой cwbping.

#### **Трассировка и протоколы**

После проверки соединения с сервером можно просмотреть следующие файлы трассировки:

- v **Протокол SQL**. Протокол unixODBC sql.log содержит входные и выходные параметры вызовов API ODBC. Включить протокол sql.log можно с помощью программы unixODBC ODBCConfig. На вкладке Дополнительно вы можете включить трассировку sql и указать размещение файла протокола.
- v **Протокол хронологии**. В протокол хронологии заносятся сообщения высокого уровня об ошибках средств связи, системы защиты и преобразования данных. Для включения протокола хронологии применяется программа cwbtrc.
- v **Подробная трассировка**. В протоколе подробной трассировки указывается низкоуровневая информация о драйвере, предназначенная для передачи сведений о неполадках в IBM. Для включения подробной трассировки применяется программа cwbtrc.
- v **Утилита сбора информации об обслуживании**. Эта утилита предназначена для сбора сведений о неполадках и их передачи в IBM. Для запуска утилиты сбора информации об обслуживании применяется утилита cwbmedic.

#### **Ссылки, связанные с данной**

"CWBMEDIC - Инструмент сбора информации об [обслуживании"](#page-32-0) на стр. 29 Эта команда позволяет собрать информацию об обслуживании для передачи в IBM. ["CWBPING](#page-33-0) - Проверка соединения с сервером" на стр. 30

Эта команда консоли позволяет проверить соединение с системой iSeries и выявить причину неполадок связи.

"CWBTRC - [Трассировка](#page-34-0) iSeries Access for Linux" на стр. 31

Эта команда консоли позволяет настраивать трассировку.

### **Сообщения об ошибках**

Когда происходит ошибка, драйвер ODBC iSeries Access for Linux возвращает значение SQLSTATE (код ошибки ODBC) и сообщение об ошибке. Драйвер получает эту информацию как для ошибок, обнаруженных самим драйвером, так и для ошибок, сведения о которых были возвращены сервером iSeries.

Ошибки, возникающие в источнике данных, драйвер ODBC iSeries Access for Linux связывает с возвращенными ошибками с соответствующим SQLSTATE. Если ошибка обнаружена и драйвером и диспетчером драйверов, то выдается соответствующее значение SQLSTATE. Драйвер ODBC iSeries Access for Linux возвращает сообщение об ошибке на основании сообщения, полученного от сервера iSeries.

Для ошибок, обнаруженных драйвером ODBC, сообщения возвращаются на основании текста, связанного со значением SQLSTATE. Эти сообщения об ошибках переведены. Файлы с сообщениями об ошибках и с текстом справки находятся в подкаталогах продукта iSeries Access и поставляются в каталоге /opt/ibm/iSeriesAccess/doc

# **Формат сообщений об ошибках**

Сообщения об ошибках имеют следующий формат: [поставщик][компонент-ODBC][источник-данных]

сообщение об ошибке

Префиксы в квадратных скобках ([ ]) указывают источник ошибки. Если ошибка произошла в источниках данных, то префиксы [поставщик] и [компонент-ODBC] позволяют определить поставщика и компонент ODBC, получивший сообщение об ошибке от источника данных. В следующей таблице перечислены значения этих префиксов, возвращаемые драйвером ODBC iSeries для Linux:

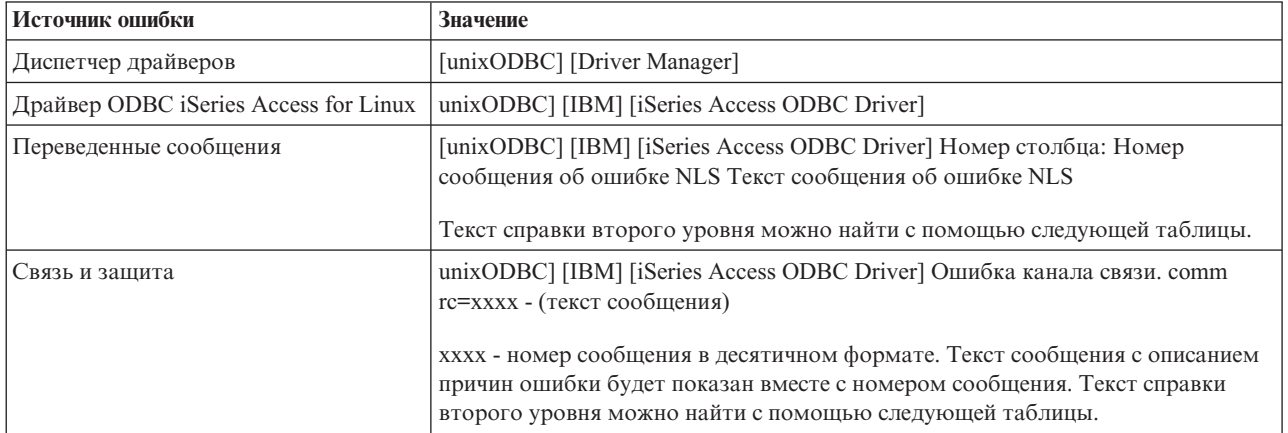

<span id="page-31-0"></span>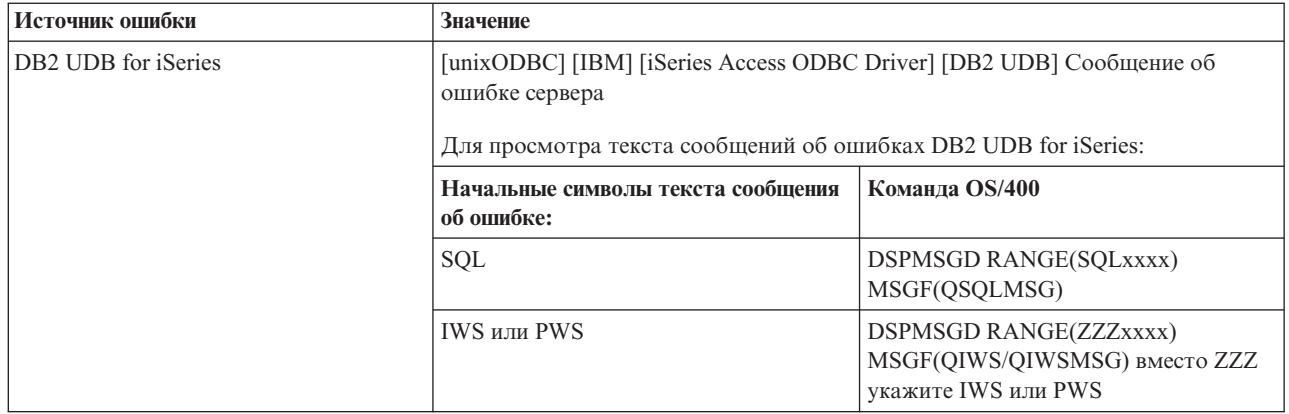

Другие префиксы, которые могут встретиться в сообщениях драйвера ODBC iSeries Access for Linux, перечислены в следующей таблице:

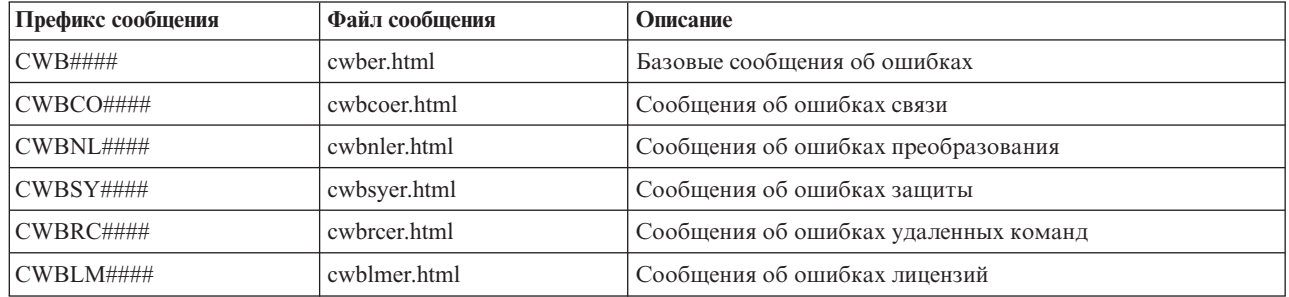

# Часто задаваемые вопросы по ODBC

Список часто задаваемых вопросов по ODBC iSeries Access for Linux.

# В чем различие между драйвером ODBC в iSeries Access for Linux и аналогичным драйвером в iSeries Access for Windows?

В следующей таблицы перечислены различия между драйверами ODBC в iSeries Access for Linux и iSeries Access for Windows:

| <b>Функция</b> | <b>Linux ODBC</b>                                                                                                    | <b>Windows ODBC</b>                                                                                                    |
|----------------|----------------------------------------------------------------------------------------------------|----------------------------------------------------------------------------------------------------|
| Драйвер        | Используется драйвер ODBC 3.5 ANSI с<br>поддержкой хранения и обработки данных<br>Unicode. Драйвер ANSI не поддерживает<br>строки Unicode при их передаче API в качестве<br>аргументов. Приложения, передающие<br>функциям API строки Unicode, будут работать,<br>так как unixODBC преобразует такие вызовы в<br>вызовы функций драйвера ANSI. | Используется драйвер ODBC 3.5 Unicode. Этот<br>драйвер поддерживает передачу функциям API<br>строк Unicode.                                                                                                    |
| Вход в систему | Для входа в систему необходимо указать в АРІ<br>соединения ИД и пароль пользователя либо<br>сохранить эти значения в DSN. Драйвер ODBC<br>не запрашивает ИД и пароль пользователя<br>iSeries. Эти значения следует обновлять с<br>помощью стандартных средств в сеансе Telnet<br>iSeries.                                                      | Пользователь может задать опции входа в<br>систему, определяющие, какой ИД и пароль<br>должны применяться при подключении. При<br>установлении соединения могут применяться<br>пароли из кэша. Если срок действия пароля<br>истек, то пользователю будет предложено<br>изменить его. |

Таблица 2. Различия между драйвером ODBC iSeries Access for Linux и iSeries Access for Windows.

<span id="page-32-0"></span>Таблица 2. Различия между драйвером ODBC iSeries Access for Linux и iSeries Access for Windows. (продолжение)

| Функция                                | Linux ODBC                                                                                                    | <b>Windows ODBC</b>                                                                                                    |
|----------------------------------------|----------------------------------------------------------------------------------------------------|----------------------------------------------------------------------------------------------------|
| Связывание<br>параметра или<br>столбца | При связывании параметра или столбца с<br>типом C SQL C_WCHAR не следует<br>передавать буферы wchar t. Диспетчер<br>драйвера и сам драйвер интерпретируют тип<br>данных SQL C_WCHAR как 2-байтовую<br>строку UCS-2. | При связывании параметра или столбца с<br>типом C SQL C_WCHAR следует передавать<br>буферы wchar_t. Диспетчер драйвера и сам<br>драйвер интерпретируют тип данных<br>SQL_C_WCHAR как 2-байтовую строку UCS-2. |

# Утилиты iSeries Access for Linux

BMecre c iSeries Access for Linux в каталоге /opt/ibm/iSeriesAccess/bin поставляются следующие утилиты.

По следующим ссылкам вы можете найти более подробную информацию об утилитах iSeries Access for Linux:

# **CWBCOPWR - Изменить дополнительные параметры связи**

Эта команда позволяет изменить дополнительные параметры связи iSeries Access for Linux.

См. cwbcopwr.html

# **CWBMEDIC - Инструмент сбора информации об обслуживании**

Эта команда позволяет собрать информацию об обслуживании для передачи в IBM.

### Синтаксис

cwbmedic

### Параметры

У этой команды нет параметров.

Эта команда создает файл .tgz в домашнем каталоге пользователя. При получении соответствующего запроса отправьте этот файл в службу поддержки IBM для анализа.

### Примеры

- Для запуска команды введите cwbmedic.
- Для просмотра содержимого созданного файла введите следующие команды: tar xvzf /home/имя-пользователя/cwbmedic.tgz

#### cat cwbmedic.out

# **CWBNLTBL - Загрузить таблицы преобразования**

Эта команда позволяет загрузить таблицы преобразования из командной строки.

### Синтаксис

cwbnltbl [исходная-кодовая-страница] [целевая-кодовая-страница] [система] [ИД-пользователя] [пароль]

### Параметры

- исходная-кодовая-страница = исходная кодовая страница для преобразования
- целевая-кодовая-страница = целевая кодовая страница для преобразования

<span id="page-33-0"></span>• система = система iSeries, из которой следует загрузить таблицу.

Примечание: Если необходимо установить соединение с системой iSeries, то должны быть указаны ИД и пароль пользователя.

- ИД-пользователя = ИД пользователя iSeries
- пароль = пароль iSeries

На рабочей станции все таблицы размещаются в каталоге /opt/ibm/iSeriesAccess/conv\_tables. Многие таблицы преобразования поставляются вместе с продуктом. При необходимости продукт использует утилиту iconv. Для просмотра информации о преобразовании воспользуйтесь протоколом хронологии.

### Примеры

- Для загрузки таблицы преобразования из кодовой страницы 819 в 13488 из системы iSeries может использоваться команда cwbn1tb1 819 13488 myiSeriesSystem myiSeriesuserid myiSeriesPwd
- Для просмотра сведений о наборе символов текущей локали и о связанных с ним кодовых страницах введите команду cwbnltbl

# **CWBPING - Проверка соединения с сервером**

Эта команда консоли позволяет проверить соединение с системой iSeries и выявить причину неполадок связи.

Команда CWBPING проверяет состояния серверов хоста в системе iSeries. В выводе команды отображается название комплекса связи, а также результат проверки каждого сервера хоста. Для просмотра подробных сообщений укажите опцию подробного вывода (/v).

### Синтаксис

cwbping система[/v] [/pl:#] [/al:#] [/serv:имя] [/port:#] [/user:ИД-пользователя] [/password:пароль] [/all]

#### Параметры

- $\bullet$  система = имя сервера
- $/v = \text{подро6Hbiй вывод}$
- /pl: # = режим выбора портов (0 = файл services на сервере, 1 = локальный файл services, 2 = стандартный список портов)

Примечание: Если указана опция /port:#, то номер порта игнорируется.

- $\text{al}:\# = \text{режим выбора адресов}$ 
	- $0$  = всегда использовать gethostbyname
	- $1$  = поиск через 1 час
	- $-2$  = поиск через 1 день
	- $-$  3 = поиск через 1 неделю
	- $-$  4 = не использовать gethostbyname, применять настроенный IP-адрес
	- 5 = поиск после каждого перезапуска РС

Примечание: Если имя системы задано в виде IP-адреса (х.х.х.х), то режим выбора адресов игнорируется.

• /serv:имя = имя службы для проверки связи (например, /serv:telnet или /serv:ftp)

Примечание: Можно указать любую службу ТСР/IР. Названия служб можно найти в сообщении CWBCO1003 или в локальном файле services.

• /port:# = номер порта для подключения (в десятичном формате, например, /port:23 или /port:21)

<span id="page-34-0"></span>Примечание: Можно указать любой номер порта ТСР/IР. Номера потов можно найти в сообщении CWBCO1003 или в локальном файле services.

- /user:ИД-пользователя = ИД пользователя iSeries, который должен применяться, если сервер запросит идентификацию
- /password: пароль = пароль пользователя iSeries, который должен применяться, если сервер запросит идентификацию
- /all = проверять все возможные службы (по умолчанию проверяются только наиболее часто используемые серверы)

### Примеры

Для проверки состояния серверов хоста в системе iSeries system System1 с адресом 9.12.103.14: cwbping System1

или cwbping  $9.12.103.14 / v$ 

# **CWBRUNSQL - Запуск пакетных команд и процедур SQL с** использованием ODBC DSN

Эта команда позволяет запускать пакетные команды и процедуры SQL с использованием ODBC DSN.

#### Синтаксис

cwbrunsql [/DSN:<ODBC DSN="">] [/I:<имя-файла>]

#### Параметры

- [/DSN:<ODBC DSN="">] = Использовать указанный ODBC DSN.
- [/I: < имя-файла>] = Использовать указанный файл.
- [/SYSTEM: < *CUCTEMa>*] = Использовать указанную систему. Может применяться вместе с DSN или вместо него.
- [/USER: < ИД-пользователя>] = Использовать указанный ИД пользователя.
- [/PASSWORD: < пароль>] = Использовать указанный пароль.
- [/DFTLIB:<библиотека>] = Использовать указанную библиотеку по умолчанию.
- $[72] =$  Отключить баннеры.

### Пример

Допустим, файл myfile.sql содержит следующий текст:

```
CREATE TABLE QGPL.MYTABLE (COL1 INT, COL2 CHAR(10));
INSERT INTO QGPL.MYTABLE VALUES ( 1, 'ABC' );
INSERT INTO QGPL.MYTABLE VALUES (2, 'DEF');<br>INSERT INTO QGPL.MYTABLE SET COL2= 'XXX' WHERE COL1=2;
SELECT * FROM QGPL.MYTABLE;
```
Обратите внимание, что операторы SQL разделяются символами точки с запятой. Для запуска этого файла .sql введите следующую команду, где myODBCDSN - имя источника данных ODBC.

```
cwbrunsql /DSN:myODBCDSN /I:myfile.sql
```
# **CWBTRC - Трассировка iSeries Access for Linux**

Эта команда консоли позволяет настраивать трассировку.

### <span id="page-35-0"></span>**Синтаксис**

cwbtrc [/DT:0-1] [/DPATH:путь] [/DWRAP:0-4000] [/DFLTR:0-1] [/DTICK:0-1] [/DFRMT:0-1] [/HL:0-1] [/HPATH:путь] [/HWRAP:0-4000] [/HFLTR:0-1] [/HTICK:0-1]

### **Параметры**

**Примечание:** Значения по умолчанию выделены полужирным шрифтом.

- v /DT:0-1 = включить/**выключить** подробную трассировку
- / DPATH:путь = путь для сохранения сведений подробной трассировки. Значение по умолчанию \$HOME/.iSeriesODBC
- /DWRAP:0-4000 = ограничение на размер файла трассировки (Мб). Значение по умолчанию 1. После последней записи помещается символ <EOF>.
- v /DFLTR:0-1 = включить/**выключить** фильтр подробной трассировки
- v /DCOMP:abc,abc = фильтр списка компонентов. Компоненты: Configuration, Communication, Comm-API, Comm-SPI, Comm-System, Comm-Base, License Management, NLS, ODBC, ODBC-Error, Emulator Remote Command, Service, Security.
- v /DTICK:0-1 = указывать в записях трассировки **метки времени** или такты
- v /DFRMT:0-1 = включить/**выключить** ограничение шестнадцатеричных данных TCP
- v /HL:0-1 = включить/**выключить** протокол хронологии
- /НРАТН:путь = путь файла протокола хронологии. Значение по умолчанию \$HOME/.iSeriesODBC
- /HWRAP:0-4000 = ограничение на размер файла протокола хронологии (Мб). Значение по умолчанию 1. После последней записи помещается символ <EOF>.
- v /HFLTR:0-1 = включить/**выключить** фильтр протокола хронологии.
- v /HCOMP:abc,abc = фильтр списка компонентов. Компоненты: Configuration, Communication, Comm-API, Comm-SPI, Comm-System, Comm-Base, License Management, NLS, ODBC, ODBC-Error, Emulator Remote Command, Service, Security.
- v /HTICK:0-1 = указывать в записях трассировки **метки времени** или такты

Запуск команды CWBTRC без параметров позволяет просмотреть справку по синтаксису вызова этой команды и определить текущее состояние каждого параметра.

Соглашение о присвоении имен для файлов вывода команды CWBTRC:

cwbdetail-<имя-процесса>-pid.csv

cwbhistory-<-имя-процесса>-pid.csv

В файлах вывода в качестве разделителя записей используется точка с запятой. Такие файлы можно импортировать в программы работы с электронными таблицами.

### **Примеры**

Следующая команда включает подробную трассировку и устанавливает для файла ограничение в 10 Мб, после достижения которого файл перезаписывается. Кроме того, эта команда включает протокол хронологии.

cwbtrc /dt:1 /dwrap:10 /hl:1

Следующая команда включает протокол хронологии и указывает, что файл следует сохранять в каталоге /usr/traces

cwbtrc /hl:1 /hpath:/usr/traces

# **RMTCMD - Запуск пакета/команды CL на сервере iSeries**

Эта команда позволяет запустить из окна консоли отдельную команду iSeries или группу команд iSeries.

# <span id="page-36-0"></span>**Синтаксис**

Запуск отдельной команды: rmtcmd [команда]

Запуск группы команд: rmtcmd [/I:имя-файла]

### **Параметры**

- /system:имя-системы  $=$  имя системы iSeries
- /user:имя-пользователя = пользовательский профайл iSeries
- /password:пароль = пароль пользовательского профайла iSeries
- $/Q$  = не показывать сообщения об ошибках
- $/Z$  = не показывать баннеры

### **Примеры**

- v Для запуска команды foo в системе iSeries с именем bigblue введите следующую команду: rmtcmd foo /system:bigblue /user:UserProfile /password:UserPassword
- Для выполнения группы команд, хранящихся в файле, введите следующую команду: rmtcmd /i:foocmds.txt /system:bigblue /user:UserProfile /password:UserPassword

# **RMTODBC - Запуск пакета/команды CL iSeries с помощью драйвера ODBC**

Эта команда позволяет запустить из окна консоли отдельную команду iSeries или группу команд iSeries.

### **Синтаксис**

Запуск отдельной команды: rmtodbc [команда]

Запуск группы команд: rmtodbc [/I:имя-файла]

### **Параметры**

- /system:имя-системы  $=$ имя системы iSeries
- $/dsn:$ имя-dsn = имя источника данных ODBC
- $\bullet$  /user:имя-пользователя = пользовательский профайл iSeries
- /password:пароль = пароль пользовательского профайла iSeries
- $/Q$  = не показывать сообщения об ошибках
- $/Z$  = не показывать баннеры

### **Примеры**

- v Для запуска команды foo в системе iSeries с именем bigblue введите следующую команду: rmtodbc foo /system:bigblue /user:UserProfile /password:UserPassword
- Для выполнения группы команд, хранящихся в файле, введите следующую команду: rmtodbc /i:foocmds.txt /system:bigblue /user:UserProfile /password:UserPassword

### <span id="page-37-0"></span>**Лицензия и отказ от гарантий на предоставляемый код**

IBM предоставляет вам неисключительное право на использование всех этих примеров программного кода, на основе которых вы можете создавать собственные программы.

ЗА ИСКЛЮЧЕНИЕМ УСТАНОВЛЕННЫХ ЗАКОНОМ ГАРАНТИЙ, ОТКАЗ ОТ КОТОРЫХ |

I НЕВОЗМОЖЕН, IBM, РАЗРАБОТЧИКИ И ПОСТАВЩИКИ ЕЕ ПРОГРАММ НЕ ДАЮТ НИКАКИХ

ГАРАНТИЙ И ОБЯЗАТЕЛЬСТВ, НИ ЯВНЫХ, НИ ПОДРАЗУМЕВАЕМЫХ, ВКЛЮЧАЯ, НО НЕ |

ОГРАНИЧИВАЯСЬ ЭТИМ, ПОДРАЗУМЕВАЕМЫЕ ГАРАНТИИ И ОБЯЗАТЕЛЬСТВА |

ОТНОСИТЕЛЬНО КОММЕРЧЕСКОЙ ЦЕННОСТИ, ПРИГОДНОСТИ ДЛЯ КАКОЙ-ЛИБО | I КОНКРЕТНОЙ ЦЕЛИ И СОБЛЮДЕНИЯ АВТОРСКИХ ПРАВ, ПО ОТНОШЕНИЮ К ПРОГРАММАМ

И ТЕХНИЧЕСКОЙ ПОДДЕРЖКЕ, ЕСЛИ ТАКОВЫЕ ПРЕДОСТАВЛЯЮТСЯ. |

I НИ ПРИ КАКИХ ОБСТОЯТЕЛЬСТВАХ IBM, РАЗРАБОТЧИКИ И ПОСТАВЩИКИ ЕЕ ПРОГРАММ НЕ НЕСУТ ОТВЕТСТВЕННОСТЬ НИ ЗА КАКОЕ ИЗ СЛЕДУЮЩИХ СОБЫТИЙ, ДАЖЕ ЕСЛИ ОНИ | БЫЛИ ЗАРАНЕЕ ИНФОРМИРОВАНЫ О ВОЗМОЖНОСТИ НАСТУПЛЕНИЯ ЭТИХ СОБЫТИЙ: |

- 1. ПОТЕРЯ ИЛИ ПОВРЕЖДЕНИЕ ДАННЫХ; |
- 2. ПРЯМЫЕ, СПЕЦИАЛЬНЫЕ, СЛУЧАЙНЫЕ ИЛИ КОСВЕННЫЕ УБЫТКИ, ЛИБО ЛЮБЫЕ | ВЗАИМОСВЯЗАННЫЕ УБЫТКИ; ИЛИ |
- 3. НЕПОЛУЧЕННЫЕ ПРИБЫЛЬ, ВЫГОДА, ДОХОД, ПРЕСТИЖ ИЛИ ПРЕДПОЛАГАЕМАЯ | ЭКОНОМИЯ СРЕДСТВ. |

В ЗАКОНОДАТЕЛЬСТВАХ НЕКОТОРЫХ СТРАН НЕ ДОПУСКАЕТСЯ ОТКАЗ ИЛИ ОГРАНИЧЕНИЕ |

ОТВЕТСТВЕННОСТИ ЗА ПРЯМЫЕ, СЛУЧАЙНЫЕ ИЛИ ВЗАИМОСВЯЗАННЫЕ УБЫТКИ, |

ПОЭТОМУ НЕКОТОРЫЕ ИЛИ ВСЕ УКАЗАННЫЕ ВЫШЕ ОГРАНИЧЕНИЯ И ОГОВОРКИ МОГУТ |

НЕ ИМЕТЬ СИЛЫ В ВАШЕМ СЛУЧАЕ. |